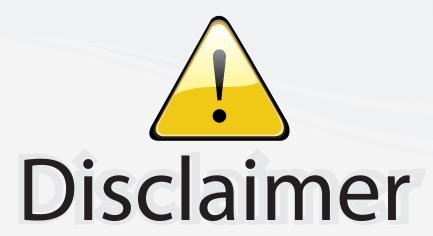

This user manual is provided as a free service by FixYourDLP.com. FixYourDLP is in no way responsible for the content of this manual, nor do we guarantee its accuracy. FixYourDLP does not make any claim of copyright and all copyrights remain the property of their respective owners.

### About FixYourDLP.com

FixYourDLP.com (http://www.fixyourdlp.com) is the World's #1 resource for media product news, reviews, do-it-yourself guides, and manuals.

Informational Blog: http://www.fixyourdlp.com Video Guides: http://www.fixyourdlp.com/guides User Forums: http://www.fixyourdlp.com/forum

FixYourDLP's Fight Against Counterfeit Lamps: http://www.fixyourdlp.com/counterfeits

# Sponsors:

RecycleYourLamp.org – Free lamp recycling services for used lamps: http://www.recycleyourlamp.org

Lamp Research - The trusted 3rd party lamp research company: http://www.lampresearch.com

Discount-Merchant.com – The worlds largest lamp distributor: http://www.discount-merchant.com

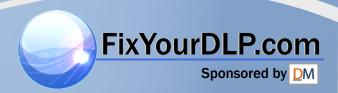

**Liquid Crystal Projector** 

# CP-S225W / CP-X275W

### USER'S MANUAL

Please read this user's manual thoroughly to ensure correct usage through understanding.

### BEDIENUNGSANLEITUNG

Bitte lessen Sie diese Bedienungsanleitung zugunsten der korrekten Bedienung aufmerksam.

### MANUEL D'UTILISATION

Nous vous recommandons de lire attentivement ce manuel pour bien assimiler le fonctionnement de l'appareil.

### MANUALE D'ISTRUZIONI

Vi preghiamo voler leggere attentamente il manuale d'sitruzioni in modo tale da poter comprendere quanto riportato ai fini di un corretto utilizzo del proiettore.

### MANUAL DE USUARIO

Lea cuidadosamente este manual del usuario para poder utilizar corretamente el producto.

### **GEBRUIKSAANWIJZING**

Lees voor het gebruik alstublieft deze handleiding aandachtig door, om volledig profijt te hebben van de uitgebreide mogelijkheden.

## BRUKERHÅNDBOK

Vennligst les denne bruksanvisningen grundig for å være garantert driftssikker bruk.

# INSTRUCÕES DO PROPRIETÁRIO

Para assegurar o uso correto do equipamento, por favor leia atentamente este manual do usuário.

### TECHNICAL

# ATORY NOTICES

ENGLISH DEUTSCH

ESPAÑOL **NEDERLANDS** 

NORSK

PORTGÊS

Page

**Liquid Crystal Projector** 

# USER'S MANUAL

Thank you for purchasing this liquid crystal projector.

WARNING • Please read the accompanying manual "SAFETY INSTRUCTIONS" and this "USER'S MANUAL" thoroughly to ensure correct usage through understanding. After reading, store this instruction manual in a safe place for future reference.

**NOTE** • The information in this manual is subject to change without notice.

- The manufacturer assumes no responsibility for any errors that may appear in this manual
- The reproduction, transmission or use of this document or contents is not permitted without express written authority.

**TRADEMARK ACKNOWLEDGMENT:** PS/2, VGA and XGA are registered trademarks of International Business Machines Corporation. Apple, Mac and ADB are registered trademarks of Apple Computer, Inc. VESA and SVGA are trademarks of the Video Electronics Standard Association. Windows is a registered trademark of Microsoft Corporation. Carefully observe the trademarks and registered trademarks of all companies, even when not mentioned.

# **CONTENTS**

|                                         | Page          |               |
|-----------------------------------------|---------------|---------------|
| FEATURES                                | 2             | TROUBLE       |
| BEFORE USE                              | 2             | OSD Mess      |
| Contents of Package                     |               | Indicators    |
| Part Names                              |               | Symptom .     |
| Loading the Battery                     |               | SPECIFIC      |
| INSTALLATION                            | 5             | WARRANTY      |
| Installation of the Projector and Scree | n5            |               |
| Angle Adjustment                        |               | TABLES        |
| Cabling                                 |               | Table 1. Ins  |
| Power Connection                        |               | Table 1. Ilis |
| Example of System Setup                 |               | Table 3. Ba   |
| Plug & Play                             |               | Table 4. Se   |
| OPERATIONS                              |               | Table 5. Inp  |
| Power ON                                |               | Table 6. Ima  |
| Power OFF                               |               | Table 7. Op   |
| Basic Operation                         |               | Table 8. No   |
| Setup Menu                              |               | Table 9. OS   |
| Input Menu                              |               | Table 10. In  |
| ixYmagelMecum                           |               | Table 11. S   |
| Options Menu                            |               | Table 12. S   |
| No Signal Menu                          | 15            | com           |
|                                         |               | E "TEOLIN     |
| Hampusted Source For                    | <b>TPROJE</b> | For "TECHI    |
| All Fillel                              |               | NOTICE: S     |

Other Maintenance......18

| TROUBLESHOOTING            | 19 |
|----------------------------|----|
| OSD Message                | 19 |
| Indicators Message         |    |
| Symptom                    |    |
| SPECIFICATIONS             | 22 |
| VARRANTY AND AFTER-SERVICE |    |

| TABLES                          |    |
|---------------------------------|----|
| Table 1. Installation Reference | 5  |
| Table 2. Cabling                | 6  |
| Table 3. Basic Operations       | 9  |
| Table 4. Setup Menu             | 11 |
| Table 5. Input Menu             | 12 |
| Table 6. Image Menu             | 13 |
| Table 7. Options Menu           | 14 |
| Table 8. No Signal Menu         | 15 |
| Table 9. OSD Message            | 19 |
| Table 10. Indicator Message     | 20 |
| Table 11. Symptom               | 21 |
| Table 12. Specifications        | 22 |
| ~~m (000) 004                   |    |

For "TECHNICAL" and "REGULATORY NOTICE", see the end of this manual.

# **FEATURES**

This liquid crystal projector is used to project various computer signals as well as NTSC / PAL / SECAM video signals onto a screen. Little space is required for installation and large images can easily be realized.

### **Outstanding Brightness**

The UHB lamp and high-efficiency optical system assure a high level of brightness.

#### **Partial Magnification Function**

Interesting parts of images can be magnified for closer viewing.

#### **Distortion Correction Function**

Distortion-free images are quickly available.

#### **Extra-low Noise Function**

Acoustic noise level from the unit can be reduced.

# **BEFORE USE**

## **Contents of package**

Make sure all of the following items are included in the package. If anything is missing, please contact your dealer.

**NOTE** • Keep the original packing material for future reshipment.

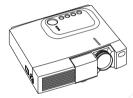

**Projector** 

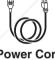

Power Cord (US Type)

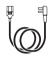

Power Cord (UK Type)

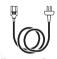

Power Cord (Europe Type)

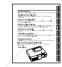

User's Manual (this manual)

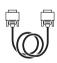

**RGB Cable** 

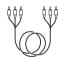

Component Video Cable (with green lead)

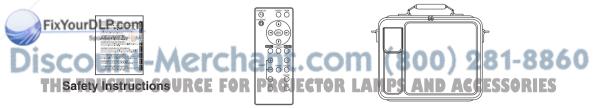

Remote Controller containing Battery

**Carrying Bag** 

# BEFORE USE (continued)

### **Part Names**

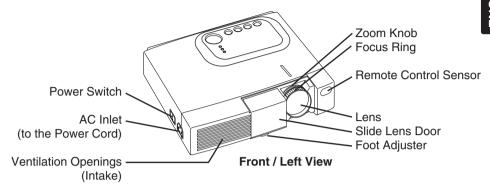

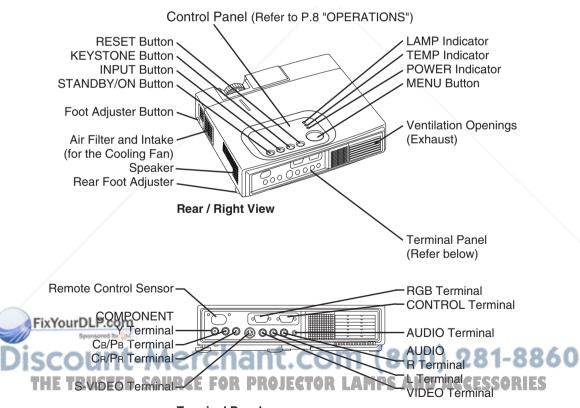

**Terminal Panel** 

# BEFORE USE (continued)

## **Part Names (continued)**

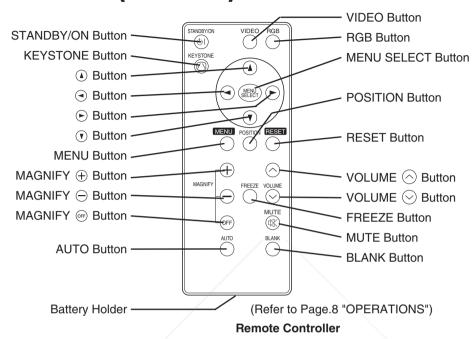

# **Loading the Batteries**

### First Loading:

In original packing, the battery is installed in the battery holder of the remote controller with protection film(the transparent film some of which is inside the battery folder). Pull out the protection film to load the battery.

### Replacing:

- 1. See the reverse side of the remote controller.
- 2. Pinch the groove and pull out battery holder as the drawing right.
- 3. Remove the worn battery.
- 4. Install the new battery with "+" side facing.
- 5. Push in and click the battery holder.

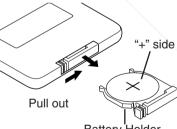

Battery Holder

• Use the 3V micro lithium battery type no.CR2025 only.

- When loading the battery, make sure the plus and minus terminals are correctly oriented as indicated in the remote controller.
- When you dispose the battery, you should obey the law in the relative area or country.
  - · Keep the battery away from children and pets.
  - When not to be used for an extended period, remove the battery from the remote controller.

**NOTE** Replace the batteries when remote control transmitter operation becomes difficult.

**ENGLISH-4** 

# INSTALLATION

## **Installation of the Projector and Screen**

Refer to the drawing and table below for determining the screen size and projection distance.

The projection distances shown in the table below are for full size (CP-S225W:800 x 600 dots / CP-X275W:1024 x 768 dots).

- a: Distance from the projector to the screen. (±10%)
- **b**: Distance from the lens center to the bottom of the screen. (±10%)

Table 1. Installation Reference

|              | otana     |           | -             |
|--------------|-----------|-----------|---------------|
| Screen size  | a [inch   | es (m)]   | b             |
| [inches (m)] | Min.      | Max.      | [inches (cm)] |
| 40 (1.0)     | 37 (0.9)  | 46 (1.2)  | 3 (8.7)       |
| 60 (1.5)     | 57 (1.5)  | 69 (1.8)  | 5 (13.1)      |
| 80 (2.0)     | 77 (1.9)  | 93 (2.4)  | 7 (17.4)      |
| 100 (2.5)    | 96 (2.4)  | 116 (2.9) | 9 (21.8)      |
| 120 (3.0)    | 116 (2.9) | 139 (3.5) | 10 (26.1)     |
| 150 (3.8)    | 145 (3.7) | 174 (4.4) | 13 (32.7)     |
| 200 (5.0)    | 194 (4.9) | 233 (5.9) | 17 (43.5)     |

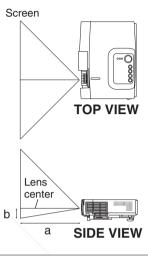

**CAUTION** • Install the projector in a suitable environment according to instructions of the accompanying manual "SAFETY INSTRUCTIONS" and this manual.

- Please basically use liquid crystal projector at the horizontal position. If you use liquid crystal projector by the lens up position, the lens down position and the side up position, this may cause the heat inside to build up and cause damage. Be especially careful not to install it with ventilation holes blocked.
- Do not install LCD projector in smoke effected environment. Smoke residue may buildup on critical parts (i.e.LCD panel, Lens Assy etc.).

## Anale Adiustment

Use the foot adjusters on the bottom of the projector to adjust the projection angle. It is variable within 0° to 10° approximately.

1. Lift up the front side of the projector, and pressing the foot adjuster button, adjust the projection angle.

Release the button to lock at the desired angle

3. Make the rear foot adjuster screw to adjust the left-right slope.

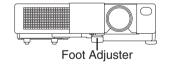

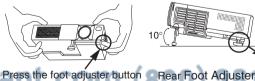

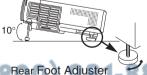

CAUTION • Do not release the foot adjuster button unless the projector is being held; otherwise, the projector could overturn or fingers could get caught and cause personal injury.

# INSTALLATION (continued)

### Cabling

Refer to the table below for connecting each terminal of the projector to a device.

#### Table 2. Cabling

| Function                           | Terminal              | Cable                                                                                          |
|------------------------------------|-----------------------|------------------------------------------------------------------------------------------------|
| Analog RGB input                   | RGB                   | Accessory RGB cable or optional RGB cable with D-sub 15-pin shrink jack and inch thread screws |
| RS-232C communication              | CONTROL               | Optional RS-232C cable                                                                         |
| Audio input<br>(from the computer) | AUDIO                 | Optional audio cable with stereo mini jack                                                     |
|                                    | COMPONENT VIDEO Y     |                                                                                                |
| Component video input              | COMPONENT VIDEO CB/PB | Accessory component video cable                                                                |
|                                    | COMPONENT VIDEO CR/PR |                                                                                                |
| S-video input                      | S-VIDEO               | Optional S-video cable with mini DIN 4-pin jack                                                |
| Video input                        | VIDEO                 |                                                                                                |
| Audio input                        | AUDIO L               | Optional video/audio cable with RCA jack                                                       |
| (from video equipment)             | AUDIO R               |                                                                                                |

- **CAUTION** Incorrect connecting could result in fire or electrical shock. Please read this manual and the separate "SAFETY INSTRUCTIONS".
- · Before connecting, turn off to all devices to be connected, except for the USB
- The cables may have to be used with the core set to the projector side. Use the cables which are included with the projector or specified.

NOTE • Before connecting, read instruction manuals of the devices to be connected, and make sure that the projector is compatible with the device.

- Secure the screws on the connectors and tighten.
- For some RGB input modes, the optional Mac adapter is necessary.
- To select the digital RGB input, the comuter may need some settings. See the manuals of the computer for
- Some computers may have multiple display screen modes. Use of some of these modes will not be possible with this projector.
- Refer to the "TECHNICAL" section for the pin assign ment of connectors.
- Refer to manual of the optional RS-232C cable, for the communication data. For others, consult your dealer.

# nt-Merchant.com (800) 281-8860

# INSTALLATION (continued)

### **Power Connection**

Use the correct power cord depending on the power outlet to be used. Connect the AC inlet of the projector to the power outlet firmly by the power cord.

**CAUTION** • Be carful in handling the power cord according to instructions of the accompanying manual "SAFETY INSTRUCTIONS" and this manual.

· Connect the power cord firmly. Avoid using a loose, unsound outlet or failed contact.

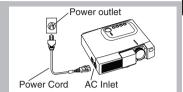

### **Example of system setup**

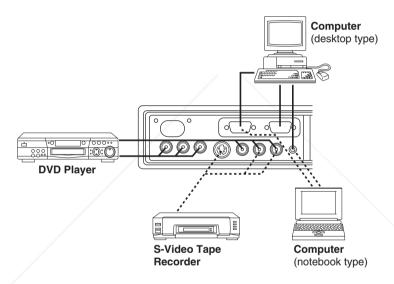

**NOTE** • When connecting with a notebook computer, set the proper RGB external image output (setting CRT display or simultaneous display of LCD and CRT). Please read instruction manual of the notebook for more information.

## Plug & Play

This projector is VESA DDC 1/2B compatible. Plug & play is possible by connecting to a computer that is VESA DDC (Display Data Channel) compatible.
Please use this function by connecting the accessory RGB cable with RGB terminal. Plug & play

may not operate by other connections.

NOTE • Plug & play is a system configured with peripheral equipment including a computer,

- display and an operating system.

   This projector is recognized as a plug & play monitor. Use the standard display drivers.
- Plug & play may not operate by the computer to connect.

# **OPERATIONS**

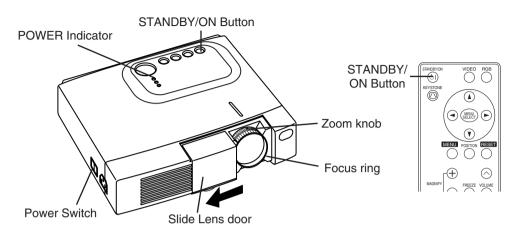

### **Power ON**

- 1. Check that the power cord is connected correctly.
- 2. Set the power switch to [1]. The standby mode is selected, and the POWER indicator is turned to orange.
- 3. Press the STANDBY/ON button (a) on the control panel or the remote controller. Warm-up begins and the POWER indicator blinks in green.
- The POWER indicator ceases blinking and turns to green when power is on. Open the slide lens door.
- 5. Adjust picture size using the Zoom knob.
- 6. Adjust focus using the Focus ring.

### **Power OFF**

- 1. Press the STANDBY/ON button (b) on the control panel or the remote controller. Then, the message "Power off?" will appear on the screen, and the message will disappear by any operation or no operation for 5 seconds. During this messsage indication, press the STANDBY/ON (c) button again. The projector lamp is extinguished and lamp cooling begins. The POWER indicator blinks orange during lamp cooling. Pressing the STANDBY/ON button (d) has no effect while the POWER indicator is blinking.
- 2. The system assumes the Standby mode when cooling is complete, and the POWER indicator ceases blinking and changes to orange. Check that the indicator is orange and set the Power switch to [O].
- 3. The POWER indicator is extinguished when power is off. Do not forget to close the lens door.

WARNING • Please read this manual, and the separate "SAFETY INSTRUCTIONS" thoroughly before using the equipment. Always ensure that the equipment is used safely.

NOTE • Except in emergencies, do not turn off unless the POWER indicator is orange as it will

reduce the life of the projector lamp.

• To prevent any troble, turn on/off the projector when the computer or video tape recorder is OFF.

Providing a RS-232C cable is connected, turn on the computer before the projector.

• When a projector continues projecting the same image, the image may remain as an afterimage. Please do not project the image same for a long time.

**ENGLISH-8** 

## **Basic Operation**

The basic operations shown in Table 3 is performed from the supplied remote controller or the projector control panel. Items indicated by (\*) may be used from the control panel.

Table 3 . Basic Operation

| Item            | Description                                                                                                    |
|-----------------|----------------------------------------------------------------------------------------------------|
| INPUT<br>SELECT | Select Input Signal (*): Press the INPUT button.  RGB→ VIDEO → S-VIDEO → COMPONENT (→ RGB)  Select RGB Input: Press the RGB button.  VIDEO/S-VIDEO/COMPONENT → RGB  Select Video Input: Press the VIDEO button.  RGB → VIDEO/S-VIDEO/COMPONENT                                                                                                    |
|                 | VIDEO/S-VIDEO/COMPONENT  VIDEO → S-VIDEO → COMPONENT (→ VIDEO)  • The selected signal name is displayed for approximately 3 seconds when the input signal is changed.                                                                                                    |
|                 | Set/Clear Position Adjustment Mode: Press the POSITION button. The [□] icon is displayed in the POSITION mode. Image Position Adjustment:                                                                                                    |
| POSITION        | Press the ⊙, ⊙, ④ and ⊙ buttons in the POSITION mode.  • Valid only in the MAGNIFY mode with a video signal is input.  • After approximately 10 seconds of inactivity the [□] icon is extinguished and the POSITION mode is cleared automatically.                                                                                                    |
| RESET (*)       | Initialize Each Item: Select an item and press the RESET button. Initialize Position Adjustment: Press the RESET button and the POSITION mode. This function is valid only when RGB signal is input.  • Valid except for the VOLUME, LANGUAGE, H PHASE and WIHSPER.                                                                                                    |
| MAGNIFY         | Set MAGNIFY Mode: Press the MAGNIFY ⊕ button.  Move Magnified Area: Run the POSITION in the MAGNIFY mode.  Adjust Magnification:  Press the MAGNIFY ⊕ / ⊖ button in MAGNIFY mode.  MAGNIFY ⊕ magnifies the image ↔ MAGNIFY ⊖ reduces the image  Clear MAGNIFY Mode: Press the MAGNIFY ⊕ button.  • The MAGNIFY mode is cleared by running or setting the AUTO, ASPECT, INPUT SELECT or VIDEO, or by changing the input signal. |
| FREEZE          | Set/Clear FREEZE Mode: Press the FREEZE button. The [II] icon is displayed, and the image frozen, in the FREEZE mode.  • The FREEZE mode is cleared by running or setting POSITION, VOLUME, MUTE, Automatic Adjustment, BLANK ON/OFF, or MENU ON/OFF, or by changing the input signal.                                                                                                    |
| YourDLP.co      | Do not forget to clear frozen static images.                                                                                                    |

**NOTE** • Use the remote controller at a distance of approximately 3m from the sensor on the front of the projector, and within a range of 30° left-right. Strong light and obstacles will interfere with operation of the remote controller. (It continue the next page.)

Set/Clear KEYSTONE Mode: Press the KEYSTONE 

button.

Adjust Keystone: Press the 

√ button in the KEYSTONE mode.

reduces the bottom size of image 

reduces the top size of image.

**ENGLISH-9** 

Items indicated by (\*) may be used from the control panel.

### **Table 3. Basic Operation (continued)**

| Item               | Description                                                                                                    |
|--------------------|----------------------------------------------------------------------------------------------------|
| VOLUME             | Volume Adjustment : Press the VOLUME ⊘ / ⊙ button.<br>⊙ reduces the volume ↔ ⊙ increases the volume                                                                                                    |
| MUTE               | Set/Clear Mute Mode: Press the MUTE button. No sound is heard in the MUTE mode.                                                                                                    |
| AUTO               | Automatic Adjustment at RGB Input: Press the AUTO button. Horizontal position(H.POSIT), vertical position (V.POSIT), clock phase (H.PHASE), and horizontal size(H.SIZE) are automatically adjusted. Use with the window at maximum size in the application display.  Automatic Adjustment at Video Input: Press the AUTO button. A signal type appropriate for the input signal is selected automatically. Valid only when AUTO is set for VIDEO on the menu.  This operation requires approximately ten seconds. It may not function correctly with some input signals. |
| BLANK<br>ON/OFF    | <b>Set/Clear Blank Mode:</b> Press the BLANK button. No image is displayed in the Blank mode. The screen color is as set in BLANK on the Image menu.                                                                                                    |
| MENU<br>ON/OFF (*) | Menu Display Start/Stop: Press the MENU button.  • The menu display is terminated automatically after approximately ten seconds of inactivity.                                                                                                    |
| MENU<br>SELECT     | Select Menu Type: Press the MENU SELECT button.  Allows the user to select the normal menu or the single menu. Only the selected item is displayed on the single menu, and other items are displayed with the ② and ③ buttons as with the normal menu.  • Valid only when the Setup menu is used. Push the MENU SELECT button after selecting items such as "BRIGHTNESS".  Normal menu  (MENU SELECT)                                                                                                    |
|                    |                                                                                                    |

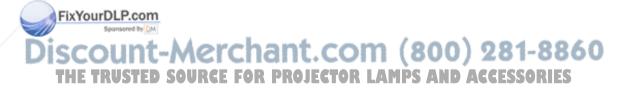

## **Setup Menu**

The following adjustments and settings are possible when SETUP is selected at the top of the menu. Part of the Setup menu differs between RGB input and video input. Select an item with the ① and ① buttons, and start operation. Use the Single menu to reduce menu size (see Table 3, MENU SELECT).

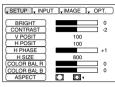

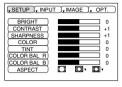

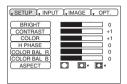

RGB

VIDEO/S-VIDEO

COMPONENT

### Table 4. Setup Menu

|              |                                                                                                    |      |                  | COMP                 | ONENT         |
|--------------|----------------------------------------------------------------------------------------------------|------|------------------|----------------------|---------------|
| Item         | Description                                                                                                    | RGB  | VIDEO<br>S-VIDEO | 480i<br>575i<br>480P | 720P<br>1080i |
| BRIGHT       | Dark ⊙ ↔ Light ⊙                                                                                                    | ~    | ~                | ~                    | ~             |
| CONTRAST     | Weak ⊙ ↔ Strong ⊙                                                                                                    | ~    | ~                | <b>V</b>             | ~             |
| V POSIT      | Down ⊙ ↔ Up ⊙                                                                                                    | ~    | -                | -                    | -             |
| H POSIT      | Left ⊙ ↔ Right ⊙                                                                                                    | ~    | -                | -                    | -             |
| H PHASE      | Left ⊙ ↔ Right ⊙ • Adjust to eliminate flicker.                                                                                                    | ~    | -                | ~                    | ~             |
| H SIZE       | Small ⊙ ↔ Large ⊙ • The image may not be displayed correctly if the horizontal size is excessive. In such cases, press the RESET button, and initialize the horizontal size.                                                                                        | ~    | -                | -                    | -             |
| SHARPNESS    | Soft ⊙ ↔ Clear ⊙                                                                                                    | -    | ~                | \-                   | -             |
| COLOR        | Light ⊙ ↔ Dark ⊙                                                                                                    | -    | ~                | ~                    | ~             |
| TINT         | Red ⊙ ↔ Green ⊙ • Valid only when NTSC or NTSC 4.43 signal is received.                                                                                                    | -    | ~                | -                    | 1             |
| COLOR BAL R  | Light ⊙ ↔ Dark ⊙                                                                                                    | ~    | ~                | <b>V</b>             | ~             |
|              | Light ⊙ ↔ Dark ⊙                                                                                                    | ~    | ~                | <b>V</b>             | ~             |
|              | Select Image Aspect Ratio : $4:3[\ ] \ \odot \leftrightarrow \odot \ 16:9 \ [\ ] \ $ Select Position of Image: Press the $\odot$ button while $16:9 \ [\ ] \ $ is selected. Center $\rightarrow \odot$ Down $\rightarrow \odot$ Up ( $\rightarrow$ Center $\odot$ ) | V    | -                | -                    | V             |
| ₩SRFØLP.co   | Select Image Aspect Ratio:<br>4:3[ ☐ ] ⊙ ↔ ⊙ 16:9[ ☐ ] ⊙ ↔ ⊙ 4:3 small[ ☐ ]                                                                                                    |      |                  |                      |               |
| Sponsored by | Select Position of Image :                                                                                                    |      |                  |                      |               |
| coun         | Press the <sup>③</sup> button while 16:9[☐] / 4:3 small[☐] is selected.                                                                                                    | 30   | 0) !             | 28                   | 1-8           |
| E TRUSTE     | Center → ⑤ Down → ⑥ Up ( → Center ⑥ ) ▼ P • 4:3 small may not be displayed correctly with some input signals.                                                                                                    | 5 AN | D AC             | CES                  | SORI          |

### **Input Menu**

The following functions are available when INPUT is selected on the menu. Select an item with the (a) and (b) buttons, and start operation.

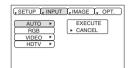

### Table 5. Input Menu

| rabio or imp |                                                                                                    |
|--------------|----------------------------------------------------------------------------------------------------|
| Item         | Description                                                                                                    |
| AUTO         | Operation Start/Stop: Press the ⊙ / ⊙ button.  Automatic Adjustment at RGB Input: Select the EXECUTE with the ⊙ button. Horizontal position (H.POSIT), vertical position (V.POSIT), clock phase (H.PHASE), and horizontal size (H.SIZE) are automatically adjusted. Use with the window at maximum size in the application display.  • This operation requires approximately 10 seconds. It may not function correctly with some input signals. Pressing the AUTO button in this case may correct this problem.  • This function is the same as for the AUTO function in Basic operation.                                                                                                    |
| RGB          | Displays RGB Input Frequency: Displays the horizontal and vertical sync signal frequencies for RGB input.  • Valid only at RGB input.                                                                                                    |
| VIDEO        | Operation Start/Stop: Press the ⊙ / ⊙ button.  Select Video Signal Type: Select the signal type with the ④ and ⊙ buttons. Select NTSC, PAL, SECAM, NTSC4.43, M-PAL, or N-PAL as appropriate for the input signal. The selection of AUTO enables and executes the function AUTO (Automatic Adjustment at Video Input), except for the N-PAL input.  • Use this function when the image becomes unstable (eg. the image becomes irregular, or lacks color) at VIDEO/S-VIDEO input.  • Automatic Adjustment requires approximately ten seconds. It may not function correctly with some input signals. Pressing the AUTO button in this case may correct this problem except for the N-PAL input.  • For the COMPONENT VIDEO input, this function is not effective and the signal type is distinguished automatically. |
| HDTV         | Operation Start/Stop: Press the ⊙ / ⊙ button.  Select HDTV Mode: Select the 1080i mode or 1035i mode suitable for the input signal with the ④ / ⊙ button.  • When the selected HDTV mode is incompatible with the input signal, the image may be incorrect (eg. the display position or color is incorrect).                                                                                                    |

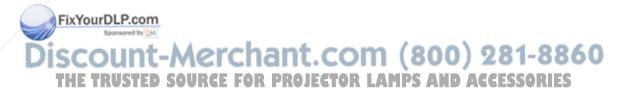

# **Image Menu**

The following adjustments and settings are available when IMAGE is selected on the menu. Select an item with the  $\odot$  and  $\odot$  buttons, and start operation.

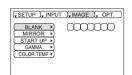

### Table 6. Image Menu

| Item          | Description                                                                                                    |
|---------------|----------------------------------------------------------------------------------------------------|
|               | Select Blank Screen Color: Select color with the ⊙ and ⊙ buttons.                                                                                                    |
| BLANK         | •The image is cleared and the entire screen is displayed in the selected color, when                                                                                 |
|               | BLANK mode is set with BLANK ON, or when there is no signal for 5 minutes.                                                                                           |
| MIRROR        | Operation Start/Stop: Press the ⊙ / ⊙ button.                                                                                                    |
|               | Select Mirror Status: Select mirror status with ① and ① buttons.                                                                                                    |
|               | Operation Start/Stop: Press the ⊙ / ⊙ button.                                                                                                    |
|               | Setup Initial Screen Display: Select TURN ON with the 4 button.                                                                                                    |
| START UP      | Clear Initial Screen Display: Select TURN OFF with the ⊕ button.  • Note that if TURN OFF is selected the blank screen is displayed in blue when there is no signal. |
| GAMMA         | Operation Start/Stop: Press the ⊙ / ⊙ button.                                                                                                    |
| GAIVIIVIA     | Select Gamma Mode: Select the gamma mode with the ⊙ / ⊙ button.                                                                                                    |
| 001.00        | Operation Start/Stop: Press the ⊙ / ⊙ button.                                                                                                    |
| COLOR<br>TEMP | Select Color Temperature:                                                                                                    |
| IEWIP         | Select the color temperature mode with the ① / ① button.                                                                                                    |

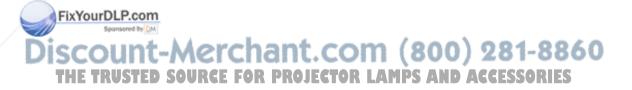

### **Options Menu**

The following adjustments and settings are available when OPT. is selected on the menu. Select an item with the ① and ① buttons, and start operation.

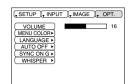

### Table 7. Options Menu

| Item       | Description                                                                                                    |
|------------|----------------------------------------------------------------------------------------------------|
| VOLUME     | Volume Adjustment: Reduce VOLUME ⊙ ↔ Increase VOLUME ⊙                                                                                                    |
| MENU COLOR | Select Menu Background Color: Select with the ⊙ and ⊙ buttons.                                                                                                    |
| LANGUAGE   | Operation Start/Stop: Press the ⊙ or ⊙ button. Select Menu Display Language: Select with the ④ and ⊙ buttons.                                                                                                    |
| AUTO OFF   | Operation Start/Stop: Press the ⊙ or ⊙ button.  Set AUTO OFF: Set 1~99 minutes with the ⊙ and ⊙ buttons. The system automatically enters the standby mode when a signal is not received for the set time.  Clear AUTO OFF: Select STOP (0 min.) with the ⊙ button. When STOP is selected the system does not enter the standby mode even if no signal is received.         |
| SYNC ON G  | Operation Start/Stop: Press the ⊙ or ⊙ button.  SYNC ON G Valid: Select TURN ON with the ⑥ button.  SYNC ON G Invalid: Select TURN OFF with the ⑨ button.  • May not be displayed correctly with some input signals when SYNC ON G is valid. In such cases, remove the signal connector so that no signal is received, set SYNC ON G to invalid, and reconnect the signal. |
| WHISPER    | Operation Start/Stop: Press the ⊙ or ⊙ button.  Set/Clear Wisper Mode: Press ④/⊙ button. When the WHISPER is selected, the WHISPER mode is active. In the WHISPER mode, acoustic noise level from the unit is reduced, brightness level on screen is a little lower.                                                                                                    |

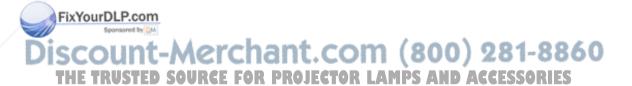

**No Signal Menu** 

The same adjustments and settings are available with the Image and Options menus when the MENU button is pressed during display of the "NO INPUT IS DETECTED ON \*\*\*" or "SYNC IS OUT OF RANGE ON \*\*\*" message while no signal is received.

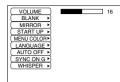

WHISPER

| Item Description |                                                                                                    |  |
|------------------|----------------------------------------------------------------------------------------------------|--|
| VOLUME           | Volume Adjustment: Reduce VOLUME ⊙ ↔ Increase VOLUME ⊙ • When this function is used, audio input is automatically switched to video. The audio input can be switched by moving the DISK PAD left and right during the display of the volume adjustment bar. The volume adjustment bar is displayed by pressing VOLUME ⊙ or VOLUME ⊙ button.                                               |  |
| BLANK            | Select Blank Screen Color: Select the color with the ⊙ and ⊙ buttons.  •The image is cleared and the entire screen is displayed in the selected color, when BLANK mode is set with BLANK ON, or when there is no signal for 5 minutes.                                                                                                    |  |
| MIRROR           | Operation Start/Stop: Press the ⊙ / ⊙ button. Select Mirror Status: Select the mirror status with the ④ and ⊙ buttons.                                                                                                    |  |
| START UP         | Operation Start/Stop: Press the ⊙ / ⊙ button.  Setup Initial Screen Display: Select the TURN ON with the ⊙ button.  Clear Initial Screen Display: Select the TURN OFF with the ⊙ button.  Note that if TURN OFF is selected the blank screen is displayed in blue when there is no signal.                                                                                                |  |
| MENU COLOR       | Select Menu Background Color: Select the color with the ⊙ and ⊙ buttons.                                                                                                    |  |
| LANGUAGE         | Operation Start/Stop: Press the ⊙ / ⊙ button.  Select Menu Display Language: Select the language with the ⊙ and ⊙ buttons.                                                                                                    |  |
| AUTO OFF         | Operation start/stop: Press the ⊙ / ⊙ button.  Set AUTO OFF: Set 1~99 minutes with the ④ and ⊙ buttons. The system automatically enters the standby mode when a signal is not received for the set time.  Clear AUTO OFF: Select the STOP (0 min.) with the ⊙ button. When the STOP is selected the system does not enter the standby mode even if no signal is received.                 |  |
| Sponsored by DM  | Operation Start/Stop: Press the ⓒ / ⓒ button.  SYNC ON G Valid: Select the TURN ON with the ⓒ button.  SYNC ON G Invalid: Select the TURN OFF with the ⑨ button.  • May not be displayed correctly with some input signals when the SYNC ON G is valid. In such cases, remove the signal connector so that no signal is received, set the SYNC ON G to invalid, and reconnect the signal. |  |

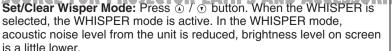

# **MAINTENANCE**

### Lamp

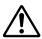

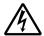

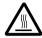

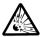

# HIGH VOLTAGE HIGH TEMPERATURE HIGH PRESSURE

Contact your dealer before replacing the lamp.

For the optional lamp, see the item "Optional Parts" of the Table 12.

Before replacing the lamp, switch power OFF, remove the power cord from the power outlet, and wait approximately 45 minutes until the lamp has cooled. The lamp may explode if handled at high temperatures.

<u>WARNING</u> • For disposal of used lamp, treat according to the instruction of community authorities.

- Since the lamp is made of glass, do not apply shock to it and do not scratch it.
- Also, do not use old lamp. This could also cause explosion of the lamp.
- If it is probable that the lamp has exploded (explosive sound is heard), disconnect the power plug from the power outlet and ask your dealer to replace lamp. The lamp is covered by front glass, but in rare cases, the reflector and the inside of the projector may be damaged by scattered broken pieces of glass, and broken pieces could cause injury when being handled.
- Do not use the projector with the lamp cover removed.

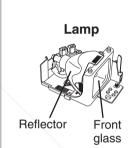

#### Lamp Life

Projector lamps have a finite life. The image will become darker, and hues will become weaker, after a lamp has been used for a long period of time.

Replace the lamp if the LAMP indicator is red, or the CHANGE THE LAMP message appears when the projector is switched ON. See Table 9 of P.19 and Table 10 of P.20.

**NOTE** • The LAMP indicator is also red when the lamp unit reaches high temperature. Before replacing the lamp, switch power OFF, wait approximately 20 minutes, and switch power ON again. If the LAMP indicator is still red, replace the lamp.

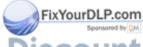

iscount-Merchant.com (800) 281-8860
THE TRUSTED SOURCE FOR PROJECTOR LAMPS AND ACCESSORIES

# MAINTENANCE ((continued))

### Replacing the Lamp

- 1. Switch the projector OFF, remove the power cord from the power outlet, and wait at least 45 minutes for the unit to cool.
- 2. Prepare a new lamp.
- 3. Check that the projector has cooled sufficiently, and gently turn it upside down.
- Loosen the two screws as shown in the diagram, and remove the lamp cover.
- Loosen the one screw, and gently remove the lamp while holding the grips. Touching the inside of the lamp case may result in uneven coloring.
- Install the new lamp and tighten the one screw firmly. Also steadily push the opposite side of the screwed lamp into the unit.
- Replace the lamp cover in position and tighten the two screws firmly.
- 8. Gently turn the projector right-side up.

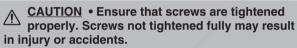

 Do not use the projector with the lamp cover removed.

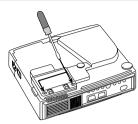

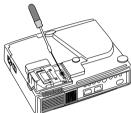

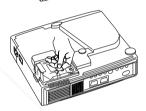

### Resetting the Lamp Timer

Reset the lamp timer after replacing the lamp. When the message of "CHANGE THE LAMP ... THE POWER WILL TURN OFF AFTER 0 hr." is displayed, complete the following operation within 10 minutes. The power will be turned off automatically in over 10 minutes.

- 1. Switch power ON, and press the RESET button, for approximately three seconds. The 'LAMP xxxx hr' message will appear on the lamp timer on the bottom of the screen.
- 2. Press the MENU button on the remote control transmitter, or the RESET button on the control panel, while the lamp timer is displayed. The 'LAMP xxxx  $\square \rightarrow 0 \blacksquare$  CANCEL' message will then appear.
- 3. Press the and select 0, and wait until the timer display is cleared.

**NOTE** • Do not reset the lamp timer without replacing the lamp. Reset the lamp timer always when replacing the lamp. The message functions will not operate properly if the lamp timer is not reset correctly.

# Discount-Merchant.com (800) 281-8860 THE TRUSTED SOURCE FOR PROJECTOR LAMPS AND ACCESSORIES

# MAINTENANCE (continued)

### **Air Filter Maintenance**

The air filter should be cleaned as described below at intervals of approximately 100 hours.

- 1. Switch the projector power supply OFF, and remove the power cord from the power outlet.
- 2. Clean the air filter with a vacuum cleaner.

<u>CAUTION</u> • Switch power OFF and remove the power cord from the power outlet before beginning maintenance work. Please read the separate "SAFETY INSTRUCTIONS" thoroughly to ensure that maintenance is performed correctly.

- Replace the air filter if contamination cannot be removed, or if it is damaged. Contact your dealer in such case. For the optional air filter, see the item "Optional Parts" of the Table 12.
- Do not use the equipment with the air filter removed.
- When the air filter is clogged with dust etc. the power supply is switched OFF automatically to prevent the temperature rising inside the projector.

### **Other Maintenance**

### Maintenance Inside the Equipment

For safety reasons, ensure that the equipment is cleaned and checked by the dealer once every two years. Maintaining the equipment by yourself is dangerous.

#### Cleaning the Lens

Gently wipe the lens with lens cleaning paper. Do not touch the lens with your hands.

#### Cleaning the Cabinet and Remote control transmitter

Gently wipe with a soft cloth. If dirt and stains etc. are not easily removed, use a soft cloth dampened with water, or water and a neutral detergent, and wipe dry with a soft, dry cloth.

<u>CAUTION</u> • Switch power OFF and remove the power cord from the power outlet before beginning maintenance work. Please read the separate "SAFETY INSTRUCTIONS" thoroughly to ensure that maintenance is performed correctly.

- Do not use detergents or chemicals other than those noted above (e.g. benzene or thinners).
- Do not use cleaning sprays.
- Do not rub with hard materials, or tap the equipment.

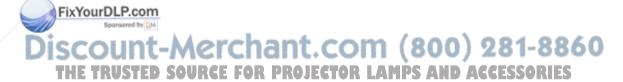

# TROUBLESHOOTING

### **OSD Message**

The messages as described below may appear on the screen at power ON. Take the appropriate measures when such messages appears.

### Table 9. OSD Messages

| Message                                                                                               | Contents                                                                                                    |
|----------------------------------------------------------------------------------------------------|----------------------------------------------------------------------------------------------------|
| CHANGE THE LAMP AFTER REPLACING LAMP, RESET THE LAMP TIME. (*1)                                       | The usage time of lamp will be reaching 2000 hr shortly.(*2) It is recommended to replace the lamp soon. Prepare a new lamp as a replacement.                                                                                                    |
| CHANGE THE LAMP AFTER REPLACING LAMP, RESET THE LAMP TIME. THE POWER WILL TURN OFF AFTER ** hr.  (*1) | The usage time of lamp will be reaching 2000 hr shortly. It is recommended to replace the lamp within * * hours.(*2) It might be happened that the lamp is cut off before * * hr by any chance. Power will be switched OFF automatically in * * hours. Replace the lamp as shown in P.17~18 "Lamp". Always reset the lamp timer after replacing the lamp. |
| CHANGE THE LAMP AFTER REPLACING LAMP, RESET THE LAMP TIME. THE POWER WILL TURN OFF AFTER 0 hr.        | The usage time of lamp is about to reach. Power will be switched OFF in a few minutes.(*2) Switch power OFF immediately and replace the lamp as shown in P.17 ~18 "Lamp". Always reset the lamp timer after replacing the lamp.                                                                                                    |
| NO INPUT IS DETECTED<br>ON ***                                                                        | No input signal found. Check signal input connections and signal sources.                                                                                                    |
| SYNC IS OUT OF RANGE<br>ON ***                                                                        | The horizontal or vertical frequency of the input signal is not within the specified range. Check the specifications of the equipment and the signal source.                                                                                                    |

**NOTE** (\*1) This message is cleared automatically after approximately three minutes, and appears every time power is switched ON.

(\*2) The unit has a function to turn the power off which will be active when the usage time reaches 2000 hr. However the life of lamp might be much different among lamps, so that it might be **Fixhappened that a lamp** is cut off before the function is active.

Discount-Merchant.com (800) 281-8860
THE TRUSTED SOURCE FOR PROJECTOR LAMPS AND ACCESSORIES

# TROUBLESHOOTING (continued)

### **Indicators Message**

The POWER indicator, LAMP indicator, and TEMP indicator are lit and blank as follows. Take the appropriate measures.

### **Table 10. Indicators Message**

| POWER indicator       | LAMP indicator | TEMP indicator | Contents                                                                                                    |
|-----------------------|----------------|----------------|----------------------------------------------------------------------------------------------------|
| Lights orange         | Turns off      | Turns off      | The Standby mode has been set.                                                                                                    |
| Blinks<br>green       | Turns off      | Turns off      | Warming up. Please wait.                                                                                                    |
| Lights<br>green       | Turns off      | Turns off      | ON. Normal operation possible.                                                                                                    |
| Blinks orange         | Turns off      | Turns off      | Cooling. Please wait.                                                                                                    |
| Blinks red            | -              | -              | Cooling. Please wait. The error is found. Take the appropriate measures when the POWER indicator ceases blinking                                                                                                    |
| Blinks<br>/Lights red | Lights<br>red  | Turns off      | Lamp is not lit. The interior of the equipment may be too hot. Switch power OFF, wait 20 minutes until the equipment cools, and check whether the ventilation openings are blocked, whether the air filter is dirty, or whether the ambient temperature exceeds 35 °C. And switch power ON again. Replace the lamp if the same problem occurs. |
| Blinks<br>/Lights red | Blinks<br>red  | Turns off      | Lamp or lamp cover is not found, or hasn't been fitted in correctly. Switch power OFF, and wait for 45 minutes until the equipment cools. Check fitting of the lamp and lamp cover, and switch power ON again. Contact your dealer if the same problem occurs again.                                                                           |
| Blinks<br>/Lights red | Turns off      | Blinks<br>red  | The cooling fan is not operating. Switch power OFF, and wait for 20 minutes until the equipment cools. Check for foreign matters in the fan, and switch power ON again. Contact your dealer if the same problem occurs again.                                                                                                    |
| Blinks<br>/Lights red | Turns off      | Lights red     | The interior of the equipment is too hot. *2) Switch power OFF, and wait for 20 minutes until the equipment cools. Check whether the ventilation openings are blocked, whether the air filter is dirty, or whether the ambient temperature exceeds 35 °C. Then switch power ON again. Contact your dealer if the same problem occurs again.    |
| Lights P. o           | Blinks<br>red  | Blinks<br>red  | The interior of the equipment is too cool. Check whether the ambient temperature is below 0°C. Contact your dealer if the same problem occurs when the ambient temperature is $0~35$ °C.                                                                                                    |

NOTE \*2) When the internal temperature becomes excessive power is switched OFF automatically for safety reasons, and the indicator is extinguished. Set the power switch to [O] and wait for 20 minutes until the equipment has cooled sufficiently.

# TROUBLESHOOTING (continued)

## **Symptom**

Before requesting repair, check in accordance with the following chart. If the situation cannot be corrected, then contact your dealer.

### Table 11. Symptom

| Symptom                                     | Possible cause                                               | Remedy                                                                                 | Page  |
|---------------------------------------------|--------------------------------------------------------------|----------------------------------------------------------------------------------------|-------|
| The power is not                            | The main power switch is not turned on.                      | Turn on the main power switch.                                                         | 7,8   |
| turned on.                                  | The power cord is disconnected.                              | Plug the power cord into an AC power outlet.                                           | 7,0   |
| No video or audio.                          | The input is not correctly set.                              | Use the projector or remote control transmitter to set.                                | 9     |
| Tro video of addic.                         | No signal input.                                             | Connect correctly.                                                                     | 6,7   |
|                                             | The projector is not correctly connected.                    | Connect correctly.                                                                     | 6,7   |
| Video is present but no audio.              | The volume is set to minimum.                                | Press VOLUME ⊘ on the remote control or display the menu screen and adjust the volume. | 10,14 |
|                                             | Mute is turned on.                                           | Press the MUTE ® button.                                                               | 10    |
|                                             | The projector is not correctly connected.                    | Connect correctly.                                                                     | 6,7   |
| Audio is present but no video.              | The brightness is set to minimum.                            | Select BRIGHT with the MENU button and the press the ⊙ button.                         | 11    |
|                                             | The slide lens door is still closed.                         | Open the slide lens door.                                                              | 8     |
| Colors are pale and color matching is poor. | Color density and color matching are not correctly adjusted. | Adjust the video.                                                                      | 11    |
| Imagos aro dark                             | Brightness and contrast are not correctly adjusted.          | Adjust the video.                                                                      | 11    |
| Images are dark.                            | The lamp is nearing the end of its service life.             | Replace with a new lamp.                                                               | 16,17 |
| Images are blurred.                         | Focus or H PHASE is out of adjustment.                       | Adjust the focus or H PHASE.                                                           | 8,11  |

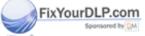

Discount-Merchant.com (800) 281-8860
THE TRUSTED SOURCE FOR PROJECTOR LAMPS AND ACCESSORIES

# **SPECIFICATIONS**

### **Table 12. Specifications**

|                      | Item          |                                                       | Specification                                                                                                    |  |  |  |  |  |
|----------------------|---------------|-------------------------------------------------------|----------------------------------------------------------------------------------------------------|--|--|--|--|--|
| Product nam          | ne            |                                                       | Liquid crystal projector                                                                                                    |  |  |  |  |  |
|                      | Panel size    |                                                       | 1.8 cm (0.7 type)                                                                                                    |  |  |  |  |  |
| Liquid - crystal     | Drive system  |                                                       | TFT active matrix                                                                                                    |  |  |  |  |  |
| nonal                | Pixels        |                                                       | CP-S225W: 480,000 pixels (800 horizontal x 600 vertical)<br>CP-X275W: 786,432 pixels (1024 horizontal x 768 vertical)                                                         |  |  |  |  |  |
| Lens                 |               |                                                       | Zoom lens F=2.0 ~ 2.3 f=18 ~ 21 mm                                                                                                    |  |  |  |  |  |
| _amp                 |               |                                                       | 150 W UHB                                                                                                    |  |  |  |  |  |
| Speaker              |               |                                                       | 1.0 W                                                                                                    |  |  |  |  |  |
| Power suppl          | ly            |                                                       | AC100 ~ 120V, 2.7A / AC220 ~ 240V, 1.3A                                                                                                    |  |  |  |  |  |
| Power consu          | umption       |                                                       | 240 W                                                                                                    |  |  |  |  |  |
| Temperature          | reight (mass) |                                                       | 0 ~ 35°C (Operating)                                                                                                    |  |  |  |  |  |
| Size                 | e             |                                                       | 289 (W) x 84 (H) x 215 (D) mm                                                                                                    |  |  |  |  |  |
| Weight (mas          | ss)           |                                                       | CP-S225W : 2.4 kg<br>CP-X275W : 2.5 kg                                                                                                    |  |  |  |  |  |
| RGB<br>signal        | RGB IN        |                                                       | Video: Analog 0.7Vp-p, 75Ω terminator (positive)<br>H/V. sync.: TTL level (positive/negative)<br>Composite sync.: TTL level<br>D-sub 15-pin shrink jack                       |  |  |  |  |  |
| input                | AUDIO IN      | IO IN 200mVrms, 47 kΩ (max. 3.0Vp-p) Stereo mini jack |                                                                                                    |  |  |  |  |  |
|                      | VIDEO         |                                                       | 1.0Vp-p, 75Ω terminator<br>RCA jack                                                                                                    |  |  |  |  |  |
| Video                | S-VIDEO       |                                                       | Brightness signal: 1.0Vp-p, 75Ω terminator Color signal: 0.286Vp-p (NTSC, burst signal), 75Ω terminator 0.3Vp-p (PAL/SECAM, burst signal), 75Ω terminator Mini DIN 4-pin jack |  |  |  |  |  |
| signal<br>input      | COMPONENT     | Υ                                                     | 1.0 Vp-p, 75 Ω Terminator (Positive)                                                                                                    |  |  |  |  |  |
|                      | VIDEO         |                                                       | 0.7 Vp-p, 75 Ω Terminator (Positive)                                                                                                    |  |  |  |  |  |
|                      |               | PB/PR                                                 | 0.7 Vp-p, 75 Ω Terminator (Positive)                                                                                                    |  |  |  |  |  |
|                      | AUDIO         | L                                                     | 200mVrms, 47 kΩ (max. 3.0Vp-p)                                                                                                    |  |  |  |  |  |
|                      |               | R                                                     | RCA jack                                                                                                    |  |  |  |  |  |
| Control<br>functions | ICONTROL      |                                                       | D-sub 15-pin shrink plug                                                                                                    |  |  |  |  |  |
| Optional Par         |               |                                                       | Lamp: DT00401 (CP-S225W) / DT00461 (CP-X275W) Air Filter: MU01461 * For others, consult your dealer.                                                                          |  |  |  |  |  |

NOTE • This specifications are subject to change without notice.

SCOUNT — (800) 281-8860

THE TRUSTED SOURCE FOR PROJECTOR LAMPS AND ACCESSORIES

# WARRANTY AND AFTER-SERVICE

If a problem occurs with the equipment, first refer to the P.20 "TROUBLESHOOTING" section and run through the suggested checks. If this does not resolve the problem contact your dealer or service company. They will tell you what warranty condition is applied.

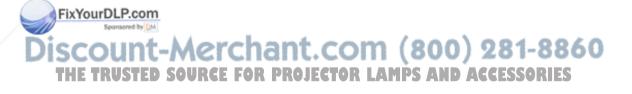

# **TECHNICAL**

# **Dimension Diagram**

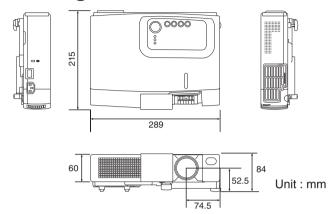

# **Signal Connector Pin Assignment**

### 1. D-sub 15-pin Shrink Connector (RGB IN)

| Pin No | Signal            | Pin No | Signal                    |
|--------|-------------------|--------|---------------------------|
| 1      | Video input Red   | 9      | -                         |
| 2      | Video input Green | 10     | Ground                    |
| 3      | Video input Blue  | 11     | -                         |
| 4      | - /               | 12     | SDA(DDC)                  |
| 5      | Ground            | 13     | H. sync./ Composite sync. |
| 6      | Ground Red        | 14     | Vertical sync             |
| 7      | Ground Green      | 15     | SCL(DDC)                  |
| 8      | Ground Blue       |        |                           |

5 4 3 2 1 0 9 8 7 6 1 4 3 2 1

### 2. Mini Din 4-pin Connector (S-VIDEO)

|    | Pin No | Signal                                                                                                    |
|----|--------|----------------------------------------------------------------------------------------------------|
|    | 1      | Color:0.286Vp-p (NTSC, burst signal),75 $\Omega$ terminator 0.3Vp-p (PAL/SECAM, burst signal),75 $\Omega$ terminator |
|    | 2      | Brightness:1.0Vp-p, 75Ω terminator                                                                                   |
|    | 3      | Ground                                                                                                    |
| is | YourDI | Ground                                                                                                    |

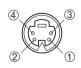

Discount-Merchant.com (800) 281-8860
THE TRUSTED SOURCE FOR PROJECTOR LAMPS AND ACCESSORIES

# **Example of computer signal**

| Resolution  | fH (kHz) | fV (Hz) | Rating | Signal mode | Display mode |          |  |  |
|-------------|----------|---------|--------|-------------|--------------|----------|--|--|
| H × V       | іп (кп2) | IV (П2) | naulig | Signal mode | CP-S225W     | CP-X275W |  |  |
| 720 × 400   | 37.9     | 85.0    | VESA   | TEXT        | Zoom in      | Zoom in  |  |  |
| 640 × 480   | 31.5     | 59.9    | VESA   | VGA (60Hz)  | Zoom in      | Zoom in  |  |  |
| 640 × 480   | 35.0     | 66.7    |        | Mac13"mode  | Zoom in      | Zoom in  |  |  |
| 640 × 480   | 37.9     | 72.8    | VESA   | VGA (72Hz)  | Zoom in      | Zoom in  |  |  |
| 640 × 480   | 37.5     | 75.0    | VESA   | VGA (75Hz)  | Zoom in      | Zoom in  |  |  |
| 640 × 480   | 43.3     | 85.0    | VESA   | VGA (85Hz)  | Zoom in      | Zoom in  |  |  |
| 800 × 600   | 35.2     | 56.3    | VESA   | SVGA (56Hz) |              | Zoom in  |  |  |
| 800 × 600   | 37.9     | 60.3    | VESA   | SVGA (60Hz) |              | Zoom in  |  |  |
| 800 × 600   | 48.1     | 72.2    | VESA   | SVGA (72Hz) |              | Zoom in  |  |  |
| 800 × 600   | 46.9     | 75.0    | VESA   | SVGA (75Hz) |              | Zoom in  |  |  |
| 800 × 600   | 53.7     | 85.1    | VESA   | SVGA (85Hz) |              | Zoom in  |  |  |
| 832 × 624   | 49.7     | 74.5    | /      | Mac16"mode  | Zoom out     | Zoom in  |  |  |
| 1024 × 768  | 48.4     | 60.0    | VESA   | XGA (60Hz)  | Zoom out     |          |  |  |
| 1024 × 768  | 56.5     | 70.1    | VESA   | XGA (70Hz)  | Zoom out     |          |  |  |
| 1024 × 768  | 60.0     | 75.0    | VESA   | XGA (75Hz)  | Zoom out     |          |  |  |
| 1024 × 768  | 68.7     | 85.0    | VESA   | XGA (85Hz)  | Zoom out     |          |  |  |
| 1152 × 864  | 67.5     | 75.0    | VESA   | SXGA (75Hz) | Zoom out     | Zoom out |  |  |
| 1280 × 960  | 60.0     | 60.0    | VESA   | SXGA (60Hz) | Zoom out     | Zoom out |  |  |
| 1280 × 1024 | 64.0     | 60.0    | VESA   | SXGA (60Hz) | Zoom out     | Zoom out |  |  |

**NOTE** • Some computers may have multiple display screen modes. Use of some of these modes will not be possible with this projector.

• Be sure to check jack type, signal level, timing and resolution before connecting this projector to a computer.

• Depending on the input signal, full-size display may not be possible in some cases. Refer to the number of display pixels above.

• The image might be something wrong with computer by computer on the digital RGB mode. In this case, it is recommended to reduce the resolution and / or reflesh rate.

THE TRUSTED SOURCE FOR PROJECTOR LAMPS AND ACCESSORIES

## **Initial set signals**

The following signals are used for the initial settings.

The signal timing of some computer models may be different. In such case, refer to adjust the V.POSIT and H.POSIT of the menu.

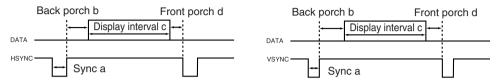

| Computer /       | Horiz | ontal sig | nal timin | g (µs) | Computer /       | Vertic | al signa | l timimg | (lines) |
|------------------|-------|-----------|-----------|--------|------------------|--------|----------|----------|---------|
| Signal           | а     | b         | С         | d      | Signal           | а      | b        | С        | d       |
| TEXT             | 2.0   | 3.0       | 20.3      | 1.0    | TEXT             | 3      | 42       | 400      | 1       |
| VGA (60Hz)       | 3.8   | 1.9       | 25.4      | 0.6    | VGA (60Hz)       | 2      | 33       | 480      | 10      |
| Mac 13"mode      | 2.1   | 3.2       | 21.2      | 2.1    | Mac 13"mode      | 3      | 39       | 480      | 3       |
| VGA (72Hz)       | 1.3   | 3.8       | 20.3      | 1.0    | VGA (72Hz)       | 3      | 28       | 480      | 9       |
| VGA (75Hz)       | 2.0   | 3.8       | 20.3      | 0.5    | VGA (75Hz)       | 3      | 16       | 480      | 1       |
| VGA (85Hz)       | 1.6   | 2.2       | 17.8      | 1.6    | VGA (85Hz)       | 3      | 25       | 480      | 1       |
| SVGA (56Hz)      | 2.0   | 3.6       | 22.2      | 0.7    | SVGA (56Hz)      | 2      | 22       | 600      | 1       |
| SVGA (60Hz)      | 3.2   | 2.2       | 20.0      | 1.0    | SVGA (60Hz)      | 4      | 23       | 600      | 1       |
| SVGA (72Hz)      | 2.4   | 1.3       | 16.0      | 1.1    | SVGA (72Hz)      | 6      | 23       | 600      | 37      |
| SVGA (75Hz)      | 1.6   | 3.2       | 16.2      | 0.3    | SVGA (75Hz)      | 3      | 21       | 600      | 1       |
| SVGA (85Hz)      | 1.1   | 2.7       | 14.2      | 0.6    | SVGA (85Hz)      | 3      | 27       | 600      | 1       |
| Mac 16"mode      | 1.1   | 3.9       | 14.5      | 0.6    | Mac 16"mode      | 3      | 39       | 624      | 1       |
| XGA (60Hz)       | 2.1   | 2.5       | 15.8      | 0.4    | XGA (60Hz)       | 6      | 29       | 768      | 3       |
| XGA (70Hz)       | 1.8   | 1.9       | 13.7      | 0.3    | XGA (70Hz)       | 6      | 29       | 768      | 3       |
| XGA (75Hz)       | 1.2   | 2.2       | 13.0      | 0.2    | XGA (75Hz)       | 3      | 28       | 768      | 1       |
| XGA (85Hz)       | 1.0   | 2.2       | 10.8      | 0.5    | XGA (85Hz)       | 3      | 36       | 768      | 1       |
| 1152×864 (75Hz)  | 1.2   | 2.4       | 10.7      | 0.6    | 1152×864 (75Hz)  | 3      | 32       | 864      | 1       |
| 1280×960 (60Hz)  | 1.0   | 2.9       | 11.9      | 0.9    | 1280×960 (60Hz)  | 3      | 36       | 960      | 1       |
| 1280×1024 (60Hz) | 1.0   | 2.3       | 11.9      | 0.4    | 1280×1024 (60Hz) | 3      | 38       | 1024     | 1       |

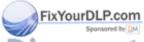

Discount-Merchant.com (800) 281-8860
THE TRUSTED SOURCE FOR PROJECTOR LAMPS AND ACCESSORIES

### **Connection to the Mouse Control**

This function needs the optional "RMU Accessory kit".

If you need, ask your dealer.

For how to use the kit, please read the manual of the kit.

**NOTE** • Before connecting, read the instruction manuals of the devices to be connected.

• In the case of notebook type computers with an internal pointing device, the mouse control function will not work unless the internal pointing device is disabled. In such case, disable the internal pointing device and change the BIOS setting to select an external mouse.

Also, some computers may not have a utility program to operate a mouse.

Refer to the computer hardware manual for detail.

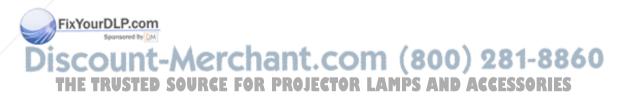

## **RS-232C** communication

- (1) Turn off the projector and computer power supplies and connect with the RS-232C cable.
- (2) Turn on the computer power supply and after the computer has started up, turn on the projector power supply.

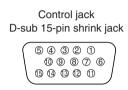

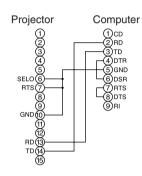

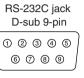

# **Communications setting**

19200bps, 8N1

#### 1 Protocol

Consist of header (7 bytes) + command data (6 bytes).

#### 2 Header

BE + EF + 03 + 06 + 00 + CRC\_low + CRC\_high CRC\_low: Lower byte of CRC flag for command data. CRC\_high: Upper byte of CRC flag for command data.

#### 3 Command data

#### Command data chart

| byte_0 | byte_1 | byte_2 | byte_3 | byte_4  | byte_5 |
|--------|--------|--------|--------|---------|--------|
| Act    | ion    | Ту     | ре     | Setting | g code |
| low    | high   | low    | high   | low     | high   |

Action (byte\_0 - 1)

|    | THURSDAY OF THE |                      |                                          |
|----|-----------------|----------------------|------------------------------------------|
| /  | Action ared by  | Classification       | Content                                  |
| 0  | COUR            | SET Morchan          | Change setting to desired value.         |
| 9  | 2               | GET                  | Read projector internal setup value.     |
| ΓŊ | E TKUST         | INCREMENT SE FUK PKC | Increment setup value by 1.110 ACC -5501 |
|    | 5               | DECREMENT            | Decrement setup value by 1.              |
|    | 6               | EXECUTE              | Run a command.                           |

#### Requesting projector status (Get command)

- (1) Send the request code Header + Command data ('02H'+'00H'+ type (2 bytes) +'00H'+'00H') from the computer to the projector.
- (2) The projector returns the response code '1DH'+ data (2 bytes) to the computer.

### Changing the projector settings (Set command)

- (1) Send the setting code Header + Command data ('01H'+'00H'+ type (2 bytes) + setting code (2 bytes)) from the computer to the projector.
- (2) The projector changes the setting based on the above setting code.
- (3) The projector returns the response code '06H' to the computer.

### Using the projector default settings (Reset Command)

- (1) The computer sends the default setting code Header + Command data ('06H'+'00H'+ type (2 bytes) +'00H'+'00H') to the projector.
- (2) The projector changes the specified setting to the default value.
- (3) The projector returns the response code '06H' to the computer.

### Increasing the projector setting value (Increment command)

- (1) The computer sends the increment code Header + Command data ('04H'+'00H'+ type (2 bytes) +'00H'+'00H') to the projector.
- (2) The projector in creases the setting value on the above setting code.
- (3) The projector returns the response code '06H' to the computer.

### Decreasing the projector setting value (Decrement command)

- (1) The computer sends the decrement code Header + Command data ('05H'+'00H'+ type (2 bytes) +'00H' + '00H') to the projector.
- (2) The projector decreases the setting value on the above setting code.
- (3) The projector returns the response code '06H' to the computer.

### When a command sent by the projector cannot be understood by the computer

When the command sent by the projector cannot be understood, the error command '15H' is returned by the computer. Some times, the projector ignores RS-232C commands during other works. If the error command '15H' is returned, please send the same command again.

### When data sent by the projector cannot be practice

When the command sent by the projector cannot be practiced, the the error code '1cH' +'xxxxH' is returned.

When the data length is greater than indicated by the data length code, the projector will ignore the excess data code.

Conversely, when the data length is shorter than indicated by the data length code, an error code will be returned to the projector.

NOTE • Operation cannot be guaranteed when the projector receives an undefined command or

• Provide an interval of at least 40ms between the response code and any other code. AGCESSORIES

- The projector outputs test data when the power supply is switched ON, and when the lamp is lit. Ignore this data.
- Commands are not accepted during warm-up.

TECHNICAL - 6

### Command data chart

| Names   Operation type   Header   CRC   Action   Type   Setting code                                                                                                    | Names        |       | noration type |       | Joodor |       |       |        | Comma | ınd data     |
|----------------------------------------------------------------------------------------------------|--------------|-------|---------------|-------|--------|-------|-------|--------|-------|--------------|
| Drange   BE EF   03   06   00   AB D2   01   00   00   30   01   00   00   00                                                                                                    | ivames       | 0     | peration type | '     | reader |       | CRC   | Action | Туре  | Setting code |
| Blank Color   Set   Blue   BE EF   03                                                                                                    |              |       | Red           | BE EF | 03     | 06 00 | 3B D3 | 01 00  | 00 30 | 00 00        |
| Blank Color                                                                                                    |              |       | Orange        | BE EF | 03     | 06 00 | AB D2 | 01 00  | 00 30 | 01 00        |
| Purple                                                                                                    |              |       | Green         | BE EF | 03     | 06 00 | 5B D2 | 01 00  | 00 30 | 02 00        |
| Purple   BE EF   03   06   00   FB   D1   01   00   00   30   04   00                                                                                                    | Plank Color  | Set   | Blue          | BE EF | 03     | 06 00 | CB D3 | 01 00  | 00 30 | 03 00        |
| Black   BE EF   03   06   00   9B   D0   01   00   00   30   06   00   00   00   00                                                                                                    | BIATIK COIOI |       | Purple        | BE EF | 03     | 06 00 | FB D1 | 01 00  | 00 30 | 04 00        |
| Mirror   Set                                                                                                    |              |       | White         | BE EF | 03     | 06 00 | 6B D0 | 01 00  | 00 30 | 05 00        |
| Normal   BE EF   03   06   00   C7   D2   01   00   01   30   00   00   00   00                                                                                                    |              |       | Black         | BE EF | 03     | 06 00 | 9B D0 | 01 00  | 00 30 | 06 00        |
| Mirror    Mirror   Set   H Inverse   BE EF   03   06   00   57   D3   01   00   01   30   01   00   02   00     H&V Inverse   BE EF   03   06   00   A7   D3   01   00   01   30   02   00     H&V Inverse   BE EF   03   06   00   A7   D3   01   00   01   30   03   00     Get   BE EF   03   06   00   F4   D2   02   00   01   30   00   00     Freeze   BE EF   03   06   00   B3   D2   01   00   02   30   00   00     Get   BE EF   03   06   00   B3   D2   01   00   02   30   01   00     Get   BE EF   03   06   00   B0   D2   02   00   02   30   01   00     Get   BE EF   03   06   00   B0   D2   02   00   02   30   00   00     Get   BE EF   03   06   00   B0   D2   02   00   02   30   00   00     Green   BE EF   03   06   00   EF   D2   01   00   03   30   01   00     Green   BE EF   03   06   00   EF   D2   01   00   03   30   02   00     Green   BE EF   03   06   00   BF   D1   01   00   03   30   03   00     Furple   BE EF   03   06   00   BF   D1   01   00   03   30   04   00     Transparent   BE EF   03   06   00   BF   D1   01   00   03   30   05   00     Get   BE EF   03   06   00   DF   D0   01   00   03   30   06   00     Get   BE EF   03   06   00   DF   D0   01   00   03   30   00   00     Startup   Get   BE EF   03   06   00   BD   D1   00   04   30   00   00     Français   BE EF   03   06   00   BD   D1   00   05   30   00   00     Français   BE EF   03   06   00   07   D3   01   00   05   30   02   00     Español   BE EF   03   06   00   07   D3   01   00   05   30   03   00     Norsk   BE EF   03   06   00   07   D3   01   00   05   30   05   00     Nederlands   BE EF   03   06   00   07   D0   01   00   05   30   05   00     Nederlands   BE EF   03   06   00   07   D0   01   00   05   30   05   00     Nederlands   BE EF   03   06   00   07   D0   01   00   05   30   05   00     Nederlands   BE EF   03   06   00   07   D0   01   00   05   30   05   00     Nederlands   BE EF   03   06   00   07   D0   01   00   05   30   05   00     Nederlands   BE EF   03   06   00   07   D0   01   00   05   30   05   0 |              |       | Get           | BE EF | 03     | 06 00 | 08 D3 | 02 00  | 00 30 | 00 00        |
| Mirror    Set   V Inverse   BE EF   03   06   00   A7   D3   01   00   01   30   02   00     H&V Inverse   BE EF   03   06   00   37   D2   01   00   01   30   03   00     Get   BE EF   03   06   00   F4   D2   02   00   01   30   00   00     Freeze   BE EF   03   06   00   B4   D2   02   00   01   30   00   00     Freeze   BE EF   03   06   00   B3   D2   01   00   02   30   01   00     Get   BE EF   03   06   00   B0   D2   02   00   02   30   00   00     Get   BE EF   03   06   00   B0   D2   02   00   02   30   00   00     Get   BE EF   03   06   00   B0   D2   02   00   02   30   00   00     Grange   BE EF   03   06   00   F7   D3   01   00   03   30   00   00     Green   BE EF   03   06   00   EF   D2   01   00   03   30   01   00     Green   BE EF   03   06   00   BF   D1   01   00   03   30   02   00     Furple   BE EF   03   06   00   BF   D1   01   00   03   30   03   00     Furple   BE EF   03   06   00   BF   D1   01   00   03   30   04   00     Gray   BE EF   03   06   00   DF   D0   01   00   03   30   06   00     Get   BE EF   03   06   00   DF   D0   01   00   03   30   00   00     Startup   Get   BE EF   03   06   00   BD   D1   01   00   04   30   00   00     Français   BE EF   03   06   00   BD   D3   01   00   04   30   00   00     Français   BE EF   03   06   00   07   D3   01   00   05   30   02   00     Español   BE EF   03   06   00   07   D3   01   00   05   30   03   00     Norsk   BE EF   03   06   00   07   D3   01   00   05   30   05   00     Norsk   BE EF   03   06   00   07   D3   01   00   05   30   05   00     Nederlands   BE EF   03   06   00   07   D3   01   00   05   30   05   00     Nortugués   BE EF   03   06   00   07   D1   01   00   05   30   05   00     Nortugués   BE EF   03   06   00   07   D1   01   00   05   30   05   00     Nortugués   BE EF   03   06   00   07   D1   01   00   05   30   05   00     Nortugués   BE EF   03   06   00   07   D1   01   00   05   30   07   00     Nortugués   BE EF   03   06   00   07   D1   01   00   05   30   07   00     Nortugués   BE |              |       | Normal        | BE EF | 03     | 06 00 | C7 D2 | 01 00  | 01 30 | 00 00        |
| Mirror   H&V Inverse   BE EF   03   06   00   A7   D3   01   00   01   30   02   00     H&V Inverse   BE EF   03   06   00   37   D2   01   00   01   30   03   00     Get   BE EF   03   06   00   F4   D2   02   00   01   30   00   00     Freeze   BE EF   03   06   00   83   D2   01   00   02   30   00   00     Freeze   BE EF   03   06   00   03   01   00   02   30   01   00     Get   BE EF   03   06   00   00   00   00   00   00                                                                                                    |              | Sot   | H Inverse     | BE EF | 03     | 06 00 | 57 D3 | 01 00  | 01 30 | 01 00        |
| Get   BE EF   03   06 00   F4   D2   02   00   01   30   00   00   00   00   00                                                                                                    | Mirror       | Set   | V Inverse     | BE EF | 03     | 06 00 | A7 D3 | 01 00  | 01 30 | 02 00        |
| Normal   BE EF   03   06   00   83   D2   01   00   02   30   00   00   00   00   00                                                                                                    |              |       | H&V Inverse   | BE EF | 03     | 06 00 | 37 D2 | 01 00  | 01 30 | 03 00        |
| Freeze                                                                                                    |              |       | Get           | BE EF | 03     | 06 00 | F4 D2 | 02 00  | 01 30 | 00 00        |
| Freeze   BE EF   03   06   00   13   D3   01   00   02   30   01   00   00   00   00   00   00                                                                                                    |              | Cat   | Normal        | BE EF | 03     | 06 00 | 83 D2 | 01 00  | 02 30 | 00 00        |
| Nenu Color   Set   Red   BE EF   03   06   00   7F   D3   01   00   03   30   00   00   00   0                                                                                                    | Freeze       | Set   | Freeze        | BE EF | 03     | 06 00 | 13 D3 | 01 00  | 02 30 | 01 00        |
| Menu Color   Set   Biub   BE EF   03   06   00   EF   D2   01   00   03   30   01   00                                                                                                    |              |       | Get           | BE EF | 03     | 06 00 | B0 D2 | 02 00  | 02 30 | 00 00        |
| Menu Color   Set   Green   BE EF   03   06   00   1F   D2   01   00   03   30   02   00                                                                                                    |              |       | Red           | BE EF | 03     | 06 00 | 7F D3 | 01 00  | 03 30 | 00 00        |
| Menu Color         Set         Blub         BE EF         03         06 00         8F D3         01 00         03 30         03 00           Purple         BE EF         03         06 00         BF D1         01 00         03 30         04 00           Transparent         BE EF         03         06 00         2F D0         01 00         03 30         05 00           Get         BE EF         03         06 00         DF D0         01 00         03 30         06 00           Get         BE EF         03         06 00         4C D3         02 00         03 30         00 00           Startup         Turn ON         BE EF         03         06 00         BD 20         01 00         04 30         00 00           Get         BE EF         03         06 00         9B D3         01 00         04 30         00 00           Get         BE EF         03         06 00         9B D3         01 00         04 30         00 00           Get         BE EF         03         06 00         7D D3         01 00         05 30         00 00           Français         BE EF         03         06 00         7D D3         01 00         05 30                                                                                                    |              |       | Orange        | BE EF | 03     | 06 00 | EF D2 | 01 00  | 03 30 | 01 00        |
| Purple                                                                                                    |              |       | Green         | BE EF | 03     | 06 00 | 1F D2 | 01 00  | 03 30 | 02 00        |
| Purple                                                                                                    | Manu Calar   | Set   | Blub          | BE EF | 03     | 06 00 | 8F D3 | 01 00  | 03 30 | 03 00        |
| Gray   BE EF   03   06   00   DF   D0   01   00   03   30   06   00     Get   BE EF   03   06   00   4C   D3   02   00   03   30   00   00     Startup   Set   Turn ON   BE EF   03   06   00   08   D2   01   00   04   30   00   00     Turn OFF   BE EF   03   06   00   9B   D3   01   00   04   30   01   00     Get   BE EF   03   06   00   9B   D3   01   00   04   30   01   00     Get   BE EF   03   06   00   38   D2   02   00   04   30   00   00     Fançais   BE EF   03   06   00   F7   D3   01   00   05   30   00   00     Français   BE EF   03   06   00   67   D2   01   00   05   30   02   00     Español   BE EF   03   06   00   07   D3   01   00   05   30   03   00     Set   Italiano   BE EF   03   06   00   37   D1   01   00   05   30   04   00     Norsk   BE EF   03   06   00   57   D0   01   00   05   30   06   00     Português   BE EF   03   06   00   C7   D1   01   00   05   30   07   00     Os 30   07   00   07   00   07   00   07   00   07   00     Os 30   Os 30   07   00   07   00   07   00   07   00     Os 30   Os 30   07   00   07   00   07   00   07   00     Os 30   Os 30   07   00   07   00   07   00   07   00     Os 30   Os 30   07   00   07   00   07   00   07   00     Os 30   Os 30   07   00   07   00   07   00   07   00     Os 30   Os 30   07   00   07   00   07   00   07   00     Os 30   Os 30   07   00   07   07   07   07   07                                                                                                    | Menu Color   |       | Purple        | BE EF | 03     | 06 00 | BF D1 | 01 00  | 03 30 | 04 00        |
| Startup   Set   Turn ON   BE EF   03   06   00   4C   D3   02   00   03   30   00   00   00                                                                                                    |              |       | Transparent   | BE EF | 03     | 06 00 | 2F D0 | 01 00  | 03 30 | 05 00        |
| Startup  Set   Turn ON   BE EF   03   06   00   08   D2   01   00   04   30   00   00    Turn OFF   BE EF   03   06   00   9B   D3   01   00   04   30   01   00    Get   BE EF   03   06   00   38   D2   02   00   04   30   00   00    English   BE EF   03   06   00   F7   D3   01   00   05   30   00   00    Français   BE EF   03   06   00   67   D2   01   00   05   30   01   00    Deutsch   BE EF   03   06   00   97   D2   01   00   05   30   02   00    Español   BE EF   03   06   00   07   D3   01   00   05   30   03   00    Norsk   BE EF   03   06   00   37   D1   01   00   05   30   04   00    Norsk   BE EF   03   06   00   A7   D0   01   00   05   30   05   00    Nederlands   BE EF   03   06   00   57   D0   01   00   05   30   06   00    Português   BE EF   03   06   00   C7   D1   01   00   05   30   07   00      O                                                                                                    |              |       | Gray          | BE EF | 03     | 06 00 | DF D0 | 01 00  | 03 30 | 06 00        |
| Startup   Set   Turn OFF   BE EF   03   06   00   9B   D3   01   00   04   30   01   00   00     Get   BE EF   03   06   00   38   D2   02   00   04   30   00   00   00     Français   BE EF   03   06   00   F7   D3   01   00   05   30   00   00     Français   BE EF   03   06   00   67   D2   01   00   05   30   01   00     Deutsch   BE EF   03   06   00   97   D2   01   00   05   30   02   00     Español   BE EF   03   06   00   07   D3   01   00   05   30   03   00     Set   Italiano   BE EF   03   06   00   37   D1   01   00   05   30   04   00     Norsk   BE EF   03   06   00   A7   D0   01   00   05   30   05   00     Nederlands   BE EF   03   06   00   57   D0   01   00   05   30   06   00     Português   BE EF   03   06   00   C7   D1   01   00   05   30   07   00     On the contraction of the contraction of th   |              |       | Get           | BE EF | 03     | 06 00 | 4C D3 | 02 00  | 03 30 | 00 00        |
| Startup         Turn OFF         BE EF         03         06 00         9B D3         01 00         04 30         01 00           Get         BE EF         03         06 00         38 D2         02 00         04 30         00 00           English         BE EF         03         06 00         F7 D3         01 00         05 30         00 00           Français         BE EF         03         06 00         67 D2         01 00         05 30         01 00           Deutsch         BE EF         03         06 00         97 D2         01 00         05 30         02 00           Español         BE EF         03         06 00         07 D3         01 00         05 30         03 00           Set         Italiano         BE EF         03         06 00         37 D1         01 00         05 30         04 00           Norsk         BE EF         03         06 00         A7 D0         01 00         05 30         05 00           Nederlands         BE EF         03         06 00         57 D0         01 00         05 30         06 00           Português         BE EF         03         06 00         C7 D1         01 00         05 30         <                                                                                                    |              | Sot   | Turn ON       | BE EF | 03     | 06 00 | 0B D2 | 01 00  | 04 30 | 00 00        |
| English   BE EF   03   06   00   F7   D3   01   00   05   30   00   00                                                                                                    | Startup      | Set   | Turn OFF      | BE EF | 03     | 06 00 | 9B D3 | 01 00  | 04 30 | 01 00        |
| Français   BE EF   03   06   00   67   D2   01   00   05   30   01   00                                                                                                    |              |       | Get           | BE EF | 03     | 06 00 | 38 D2 | 02 00  | 04 30 | 00 00        |
| Deutsch   BE EF   03   06   00   97   D2   01   00   05   30   02   00                                                                                                    |              |       | English       | BE EF | 03     | 06 00 | F7 D3 | 01 00  | 05 30 | 00 00        |
| Español   BE EF   03   06   00   07   D3   01   00   05   30   03   00                                                                                                    |              |       | Français      | BE EF | 03     | 06 00 | 67 D2 | 01 00  | 05 30 | 01 00        |
| Language Norsk BE EF 03 06 00 37 D1 01 00 05 30 04 00 Norsk BE EF 03 06 00 A7 D0 01 00 05 30 05 00 Nederlands BE EF 03 06 00 57 D0 01 00 05 30 06 00 Português BE EF 03 06 00 C7 D1 01 00 05 30 07 00                                                                                                    |              |       | Deutsch       | BE EF | 03     | 06 00 | 97 D2 | 01 00  | 05 30 | 02 00        |
| Language Norsk BE EF 03 06 00 A7 D0 01 00 05 30 05 00  Nederlands BE EF 03 06 00 57 D0 01 00 05 30 06 00  Português BE EF 03 06 00 C7 D1 01 00 05 30 07 00                                                                                                    |              |       | Español       | BE EF | 03     | 06 00 | 07 D3 | 01 00  | 05 30 | 03 00        |
| Norsk BE EF 03 06 00 A7 D0 01 00 05 30 05 00    Nederlands BE EF 03 06 00 57 D0 01 00 05 30 06 00                                                                                                    | Longuage     | Set   | Italiano      | BE EF | 03     | 06 00 | 37 D1 | 01 00  | 05 30 | 04 00        |
| Nederlands BE EF 03 06 00 57 D0 01 00 05 30 06 00  Português BE EF 03 06 00 C7 D1 01 00 05 30 07 00                                                                                                    |              | . 122 | Norsk         | BE EF | 03     | 06 00 | A7 D0 | 01 00  | 05 30 | 05 00        |
| Português BE EF 03 06 00 C7 D1 01 00 05 30 07 00                                                                                                    |              |       | Nederlands    | BE EF | 03     | 06 00 | 57 D0 | 01 00  | 05 30 | 06 00        |
| Japanese BE EF 03 06 00 37 D4 01 00 05 30 08 00                                                                                                    |              | 1     | Português     | BE EF | 03     | 06 00 | C7 D1 | 01 00  | 05 30 | 07 00        |
|                                                                                                    | coun         | T-    | Japanese      | BE EF | 03     | 06 00 | 37 D4 | 01 00  | 05 30 | 08 00        |

TECHNICAL

### Command data chart

|                       |               |             |                            |                               | 31.01            |                    |                   |                 |              |  |
|-----------------------|---------------|-------------|----------------------------|-------------------------------|------------------|--------------------|-------------------|-----------------|--------------|--|
| Names                 | Operation typ |             |                            | Header                        |                  | _                  | Command data      |                 |              |  |
| ivanies               | Ope           | ration type | '                          | icauci                        |                  | CRC                | Action            | Туре            | Setting code |  |
|                       |               | Get         | BE EF                      | 03                            | 06 00            | 7C D2              | 02 00             | 07 30           | 00 00        |  |
| Magnify               | lr            | ncrement    | BE EF                      | 03                            | 06 00            | 1A D2              | 04 00             | 07 30           | 00 00        |  |
|                       | D             | ecrement    | BE EF                      | 03                            | 06 00            | CB D3              | 05 00             | 07 30           | 00 00        |  |
|                       |               | Get         | BE EF                      | 03                            | 06 00            | 08 86              | 02 00             | 10 31           | 00 00        |  |
| Auto off              | lr            | ncrement    | BE EF                      | 03                            | 06 00            | 6E 86              | 04 00             | 10 31           | 00 00        |  |
|                       | D             | ecrement    | BE EF                      | 03                            | 06 00            | BF 87              | 05 00             | 10 31           | 00 00        |  |
| Brightness Reset      |               | Execute     | BE EF                      | 03                            | 06 00            | 58 D3              | 06 00             | 00 70           | 00 00        |  |
| Contrast Reset        | -             | Execute     | BE EF                      | 03                            | 06 00            | A4 D2              | 06 00             | 01 70           | 00 00        |  |
| V.Position Reset      |               | Execute     | BE EF                      | 03                            | 06 00            | E0 D2              | 06 00             | 02 70           | 00 00        |  |
| H.Position Reset      |               | Execute     | BE EF                      | 03                            | 06 00            | IC D3              | 06 00             | 03 70           | 00 00        |  |
| H.Size Reset          | -             | Execute     | BE EF                      | 03                            | 06 00            | 68 D2              | 06 00             | 04 70           | 00 00        |  |
| Color Balance R Reset |               | Execute     | BE EF                      | 03                            | 06 00            | 94 D3              | 06 00             | 05 70           | 00 00        |  |
| Color Balance B Reset |               | Execute     | BE EF                      | 03                            | 06 00            | D0 D3              | 06 00             | 06 70           | 00 00        |  |
| Sharpness Reset       |               | Execute     | BE EF                      | 03                            | 06 00            | C4 D0              | 06 00             | 09 70           | 00 00        |  |
| Color Reset           |               | Execute     | BE EF                      | 03                            | 06 00            | 80 D0              | 06 00             | 0A 70           | 00 00        |  |
| Tint Reset            |               | Execute     | BE EF                      | 03                            | 06 00            | 7C D1              | 06 00             | 0B 70           | 00 00        |  |
| Keystone_V Reset      |               | Execute     | BE EF                      | 03                            | 06 00            | 08 D0              | 06 00             | 0C 70           | 00 00        |  |
| Auto                  |               | Execute     | BE EF                      | 03                            | 06 00            | 91 D0              | 06 00             | 0A 20           | 00 00        |  |
|                       | C-1           | off         | BE EF                      | 03                            | 06 00            | FB D8              | 01 00             | 20 30           | 00 00        |  |
| Blank on/off          | Set           | on          | BE EF                      | 03                            | 06 00            | 6B D9              | 01 00             | 20 30           | 01 00        |  |
|                       |               | Get         | BE EF                      | 03                            | 06 00            | C8 D8              | 02 00             | 20 30           | 00 00        |  |
|                       |               |             | BE EF                      | 03                            | 06 00            | D9 D8              | 02 00             | 20 60           | 00 00        |  |
| Error Status          |               | Get         | (Example of 00 00 (Normal) | of Return<br>01 00<br>(Cover- | ,                | 02 00<br>(Fan-erro | 03<br>or) (La     | 00<br>mp-error) |              |  |
|                       |               |             | 04 00                      |                               | 00               | 06                 |                   |                 |              |  |
|                       |               | OFF         | (reserved)<br>BE EF        | 03                            | served)<br>06 00 | (La<br>2A D3       | mp-Time-<br>01 00 | over)           | 00 00        |  |
| Power                 | Set           | OFF         | BE EF                      | 03                            | 06 00            | BA D2              | 01 00             | 00 60           | 00 00        |  |
| I OAAGI               |               | Get         | BE EF                      | 03                            | 06 00            | 19 D3              | 02 00             | 00 60           | 00 00        |  |
| /                     |               | RGB1        | BE EF                      | 03                            | 06 00            | FE D2              | 01 00             | 00 20           | 00 00        |  |
|                       |               | Video       | BE EF                      | 03                            | 06 00            | 6E D3              | 01 00             | 00 20           | 01 00        |  |
| Input Source          | Set           | SVideo      | BE EF                      | 03                            | 06 00            | 9E D3              | 01 00             | 00 20           | 02 00        |  |
| input oouloo          |               | Component   | BE EF                      | 03                            | 06 00            | AE D1              | 01 00             | 00 20           | 05 00        |  |
| ourDLP.com            |               | Get         | BE EF                      | 03                            | 06 00            | CD D2              | 02 00             | 00 20           | 00 00        |  |
| Sponsored by DM       | ,             |             |                            |                               |                  |                    |                   |                 |              |  |
| 'Aunt-A               | A             | Get         | BE EF                      | 03                            | 06 00            | 31 D3              | 02 00             | 01 20           | 00 00        |  |
|                       | l lr          | crement     | BE EF                      | 03                            | 06 00            | 57 D3              | 04 00             | 01 20           | 00 00        |  |
| Volume                | -             |             | BE EF                      |                               |                  | 86 D2              | 0                 |                 | FE00500 R    |  |

**TECHNICAL - 8** 

### Command data chart

| Namaa                          |          | \= avetien type |    | Lleader |        |      |               |          | Command data |                                                                                                    |                                                                                                    |                                           |       |
|--------------------------------|----------|-----------------|----|---------|--------|------|---------------|----------|--------------|----------------------------------------------------------------------------------------------------|----------------------------------------------------------------------------------------------------|-------------------------------------------|-------|
| Names                          |          | Operation type  |    |         | Header |      |               | CRC      | Action       | ction         Type         Setting code           01         00         02         20         00         00           01         00         02         20         01         00         02           01         00         02         20         00         00         00         00         00         00         00         00         00         00         00         00         00         00         00         00         00         00         00         00         00         00         00         00         00         00         00         00         00         00         00         00         00         00         00         00         00         00         00         00         00         00         00         00         00         00         00         00         00         00         00         00         00         00         00         00         00         00         00         00         00         00         00         00         00         00         00         00         00         00         00         00         00         00         00         00         00         00 | g code                                                                                                    |                                           |       |
|                                | Set      | Normal          | BE | EF      | 03     | 06 0 | ე0            | 46 D3    | 01 C         | 00                                                                                                    | 02 20                                                                                                    | 00                                        | 00    |
| Mute                           | Sec      | Mute            | BE | EF      | 03     | 06 0 | ე0            | D6 D2    | 01 0         | 00                                                                                                    | 02 20                                                                                                    | 01                                        | 00    |
| '                              |          | Get             | BE | EF      | 03     | 06 0 | 00            | 75 D3    | 02 (         | 00                                                                                                    | 02 20                                                                                                    | 00                                        | 00    |
|                                |          | Get             | BE | EF      | 03     | 06 0 | 00            | 89 D2    | 02 (         | 00                                                                                                    | 03 20                                                                                                    | 00                                        | 00    |
| Brightness                     |          | Increment       | BE | EF      | 03     | 06 0 | JO            | EF D2    | 04 0         | 00                                                                                                    | 03 20                                                                                                    | 00                                        | 00    |
|                                |          | Decrement       | BE | EF      | 03     | 06 0 | JO            | 3E D3    | 05 0         | 00                                                                                                    | 03 20                                                                                                    | 00                                        | 00    |
|                                |          | Get             | BE | EF      | 03     | 06 0 | 00            | FD D3    | 02 0         | 00                                                                                                    | 04 20                                                                                                    |                                           |       |
| Contrast                       |          | Increment       | BE | EF      | 03     | 06 0 | 00            | 9B D3    | 04 0         | 00                                                                                                    | 04 20                                                                                                    | 00                                        | 00    |
| !                              |          | Decrement       | BE | EF      | 03     | 06 0 | JO            | 4A D2    | 05 (         | 00                                                                                                    | Type Setting (1) 02 20 00 0 02 20 01 0 02 20 00 0 03 20 00 0 03 20 00 0 04 20 00 0 04 20 00 0 05 20 00 0 05 20 00 0 06 20 00 0 06 20 00 0 07 20 00 0 07 20 00 0 08 20 00 0 08 20 00 0 08 20 00 0 08 20 00 0 09 20 00 0 09 20 00 0 09 20 00 0 09 20 00 0 09 20 00 0 09 20 00 0 09 20 00 0 09 20 00 0 09 20 00 0 09 20 00 0 09 21 00 0 00 21 00 0 00 21 00 0                                                                                                    | 00                                        |       |
|                                |          | Get             | BE | EF      | 03     | 06 0 | 00            | 01 D2    | 02 (         | 00                                                                                                    | 02 20 00 00 00 00 00 00 00 00 00 00 00 0                                                                                                    | 00                                        |       |
| Color<br>Balance R             |          | Increment       | BE | EF      | 03     | 06 0 | 00            | 67 D2    | 04 0         | 00                                                                                                    | 05 20                                                                                                    | 00                                        | 00    |
| Daiance                        |          | Decrement       | BE | EF      | 03     | 06 0 | 00            | B6 D3    | 05 0         | 00                                                                                                    | Type S 02 20 02 20 03 20 03 20 04 20 04 20 05 20 05 20 06 20 06 20 07 20 07 20 08 20 08 20 08 20 09 20 09 20 | 00                                        | 00    |
|                                |          | Get             | BE | EF      | 03     | 06 0 | 00            | 45 D2    | 02 0         | 00                                                                                                    | 06 20                                                                                                    | ype Setting or 22                         | 00    |
| Color<br>Balance B             |          | Increment       | BE | EF      | 03     | 06 0 | 00            | 23 D2    | 04 0         | 00                                                                                                    | 06 20                                                                                                    | 00                                        | 00    |
| Dalalice                       |          | Decrement       | BE | EF      | 03     | 06 0 | 00            | F2 D3    | 05 0         | 01         00         02         20         0           01         00         02         20         0           02         00         02         20         0           02         00         02         20         0           02         00         03         20         0           05         00         03         20         0           02         00         04         20         0           05         00         04         20         0           05         00         04         20         0           05         00         05         20         0           04         00         05         20         0           05         00         05         20         0           04         00         05         20         0           04         00         06         20         0           02         00         06         20         0           04         00         06         20         0           02         00         07         20         0           04         <                                                                                                    | 00                                                                                                    | 00                                        |       |
|                                |          | Get             | BE | EF      | 03     | 06 0 | 00            | B9 D3    | 02 (         | ) <del>0</del>                                                                                                    | 07 20                                                                                                    | 06 20 00 00 00 00 00 00 00 00 00 00 00 00 | 00    |
| Keystone_V                     |          | Increment       | BE | EF      | 03     | 06 0 | 00            | DF D3    | 04 (         | ) <del>0</del>                                                                                                    | 07 20                                                                                                    | 00                                        | 00    |
| -                              |          | Decrement       | BE |         | 03     |      | 00            | 0E D2    | . /          |                                                                                                    | 00                                                                                                    |                                           |       |
|                                |          | 4:3, Full       | -  | _       | 03     |      | 00            | 9E D0    | _            | -                                                                                                    |                                                                                                    |                                           |       |
| '                              | Set      |                 |    |         | 03     |      | 00            | 0E D1    |              |                                                                                                    | -10                                                                                                    | -                                         |       |
| Aspect                         | 1        | Small           |    |         | 03     |      | 00            | FE D1    |              | -                                                                                                    |                                                                                                    | _                                         |       |
|                                |          | Get             |    |         | 03     | 06 0 |               | AD D0    |              |                                                                                                    |                                                                                                    | _                                         |       |
|                                | $\vdash$ | Default         |    |         | 03     |      | 00            | 62 D1    |              |                                                                                                    |                                                                                                    |                                           |       |
| Display                        | Set      |                 | BE |         | 03     |      | 00            | F2 D0    |              |                                                                                                    |                                                                                                    | _                                         |       |
| Position at<br>16 : 9 or Small | 1        | Тор             | BE |         | 03     |      | 00            | 02 D0    | ļ            |                                                                                                    |                                                                                                    |                                           |       |
| 16:50 0000                     | $\vdash$ | Get             |    |         | 03     | 06 0 | • •           | 51 D1    | ļ            |                                                                                                    |                                                                                                    |                                           |       |
|                                |          | Get             | BE |         | 03     | 06 0 |               | 0D 83    | -            |                                                                                                    | 02 20                                                                                                    |                                           |       |
| V.Position                     | $\vdash$ | Increment       |    |         | 03     |      | 00            | 6B 83    |              |                                                                                                    |                                                                                                    |                                           |       |
|                                | $\vdash$ | Decrement       |    |         | 03     |      | 00            | BA 82    | <u> </u>     | -                                                                                                    |                                                                                                    |                                           |       |
|                                | $\vdash$ | Get             | BE |         | 03     | 06 0 |               | F1 82    |              |                                                                                                    |                                                                                                    |                                           |       |
| H.Position                     | $\vdash$ | Increment       |    |         | 03     |      | 00            | 97 82    | ļ            |                                                                                                    | _                                                                                                    | -                                         |       |
| /                              | $\vdash$ | Decrement       |    |         | 03     | 06 0 | • •           | 46 83    | ļ            |                                                                                                    | _                                                                                                    | -                                         |       |
|                                | $\vdash$ | Get             | _  |         | 03     |      | 00            | B5 82    | -            |                                                                                                    | _                                                                                                    | _                                         |       |
| H.Size                         | $\vdash$ | Increment       | BE |         | 03     | 06 0 |               | D3 82    |              |                                                                                                    | _                                                                                                    | -                                         |       |
| YourDLP.co                     | m        | Decrement       | BE |         | 03     | 06 0 | $\rightarrow$ | 02 83    | _            | $\rightarrow$                                                                                                    |                                                                                                    |                                           |       |
| Sponsored by                   | DM.      | Get             |    |         | 03     |      | 00            | 49 83    | _            | $\rightarrow$                                                                                                    |                                                                                                    | _                                         |       |
| H.Phase                        | 4.       | Increment       |    |         | 03     |      | 00            | 2F 83    |              | -                                                                                                    |                                                                                                    | -                                         |       |
| Coun                           | 1        | Decrement       |    |         | 03     | 06 0 | _             | FE 82    | 1 63         | 3 %                                                                                                    | ,,,,,,,,,,,,,,,,,,,,,,,,,,,,,,,,,,,,,,,                                                                                                    | 40                                        |       |
| E TRUST                        | ED       | S Get RE        |    | -       | R 03 E |      | 00            | F1 72    | 400          | -                                                                                                    |                                                                                                    |                                           | 000 R |
| Sharpness                      |          | Increment       | BE |         | 03     | 06 0 |               | 97 72    | 04 0         |                                                                                                    |                                                                                                    |                                           |       |
| Onarphicos ,                   | 1        | ,               | 1  |         |        |      | <i></i> ,     | <u> </u> | <u> </u>     |                                                                                                    | <u> </u>                                                                                                    |                                           |       |

BE EF

Decrement

03

06 00

46 73 05 00

01 22

00 00

### Command data chart

| Names        |                | Incretion tune |       | Header |       | Command data |        |       |              |  |
|--------------|----------------|----------------|-------|--------|-------|--------------|--------|-------|--------------|--|
| Names        | Operation type |                |       | neader |       | CRC          | Action | Туре  | Setting code |  |
|              | Get            |                | BE EF | 03     | 06 00 | B5 72        | 02 00  | 02 22 | 00 00        |  |
| Color        | Increment      |                | BE EF | 03     | 06 00 | D3 72        | 04 00  | 02 22 | 00 00        |  |
|              | Decrement      |                | BE EF | 03     | 06 00 | 02 73        | 05 00  | 02 22 | 00 00        |  |
| Tint         | Get            |                | BE EF | 03     | 06 00 | 49 73        | 02 00  | 03 22 | 00 00        |  |
|              | Increment      |                | BE EF | 03     | 06 00 | 2F 73        | 04 00  | 03 22 | 00 00        |  |
|              | Decrement      |                | BE EF | 03     | 06 00 | FE 72        | 05 00  | 03 22 | 00 00        |  |
|              | Set            | Auto           | BE EF | 03     | 06 00 | 9E 75        | 01 00  | 00 22 | 0A 00        |  |
|              |                | NTSC           | BE EF | 03     | 06 00 | FE 71        | 01 00  | 00 22 | 04 00        |  |
|              |                | PAL            | BE EF | 03     | 06 00 | 6E 70        | 01 00  | 00 22 | 05 00        |  |
| Video Format |                | SECAM          | BE EF | 03     | 06 00 | 6E 75        | 01 00  | 00 22 | 09 00        |  |
|              |                | NTSC 4.43      | BE EF | 03     | 06 00 | 5E 72        | 01 00  | 00 22 | 02 00        |  |
|              |                | M-PAL          | BE EF | 03     | 06 00 | FE 74        | 01 00  | 00 22 | 08 00        |  |
|              |                | N-PAL          | BE EF | 03     | 06 00 | 0E 71        | 01 00  | 00 22 | 07 00        |  |
|              | Get            |                | BE EF | 03     | 06 00 | 0D 73        | 02 00  | 00 22 | 00 00        |  |
| HDTV         | Set            | 1080i          | BE EF | 03     | 06 00 | F2 73        | 01 00  | 05 22 | 00 00        |  |
|              |                | 1035i          | BE EF | 03     | 06 00 | 62 72        | 01 00  | 05 22 | 01 00        |  |
|              | Get            |                | BE EF | 03     | 06 00 | C1 73        | 02 00  | 05 22 | 00 00        |  |
| Sync on G    | Set            | off            | BE EF | 03     | 06 00 | CB D0        | 01 00  | 08 30 | 01 00        |  |
|              |                | on             | BE EF | 03     | 06 00 | 5B D1        | 01 00  | 08 30 | 00 00        |  |
|              |                | Get            | BE EF | 03     | 06 00 | 68 D1        | 02 00  | 08 30 | 00 00        |  |
|              | Set            | NORMAL         | BE EF | 03     | 06 00 | 3B 23        | 01 00  | 00 33 | 00 00        |  |
| WHISPER      |                | WHISPER        | BE EF | 03     | 06 00 | AB 22        | 01 00  | 00 33 | 01 00        |  |
|              | Get            |                | BE EF | 03     | 06 00 | 08 23        | 02 00  | 00 33 | 00 00        |  |
| GAMMA        | Set            | NORMAL         | BE EF | 03     | 06 00 | C7 F0        | 01 00  | A1 30 | 00 00        |  |
|              |                | CINEMA         | BE EF | 03     | 06 00 | 57 F1        | 01 00  | A1 30 | 01 00        |  |
|              |                | DYNAMIC        | BE EF | 03     | 06 00 | A7 F1        | 01 00  | A1 30 | 02 00        |  |
|              |                | Get            | BE EF | 03     | 06 00 | F4 F0        | 02 00  | A1 30 | 00 00        |  |
| COLOR TEMP.  | Cat            | NORMAL         | BE EF | 03     | 06 00 | FB F5        | 01 00  | B0 30 | 00 00        |  |
|              | Set            | LOW            | BE EF | 03     | 06 00 | 6B F4        | 01 00  | B0 30 | 01 00        |  |
|              |                | Get            | BE EF | 03     | 06 00 | C8 F5        | 02 00  | B0 30 | 00 00        |  |

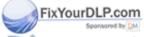

# Discount-Merchant.com (800) 281-8860 THE TRUSTED SOURCE FOR PROJECTOR LAMPS AND ACCESSORIES

# REGULATORY NOTICES

## **FCC Statement Warning**

**WARNING:** This equipment has been tested and found to comply with the limits for a Class B digital device, pursuant to Part 15 of the FCC Rules. These limits are designed to provide reasonable protection against harmful interference in a residential installation. This equipment generates, uses, and can radiate radio frequency energy and, if not installed and used in accordance with the instructions, may cause harmful interference to radio communications. However, there is no guarantee that interference will not occur in a particular installation. If this equipment does cause harmful interference to radio or television reception, which can be determined by turning the equipment off and on, the user is encouraged to try to correct the interference by one or more of the following measures:

- Reorient or relocate the receiving antenna.
- Increase the separation between the equipment and receiver.
- Connect the equipment into an outlet on a circuit different from that to which the receiver is connected.
- Consult the dealer or an experienced radio/TV technician for help.

**INSTRUCTIONS TO USERS:** This equipment complies with the requirements of FCC (Federal Communication Commission) equipment provided that the following conditions are met.

The cables may have to be used with the core set to the projector side. Use the cables which are included with the projector or specified.

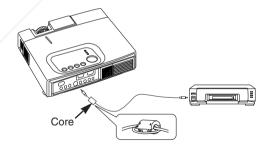

CAUTION: Changes or modifications not expressly approved by the party responsible for compliance could void the user's authority to operate the

For the Customers in CANADA

(800) 281-8860

NOTICE: This Class B digital apparatus complies with Canadian ICES-003.

### Pour les utilisateurs au Canada

**AVIS:** Cet appareil numérique de la Classe B est conforme à la norme NMB-003 du Canada.

**REGULATORY NOTICES - 1** 

# **HITACHI**

#### Hitachi America, Ltd.

Computer Division 2000 Sierra Point Parkway, MS760 Brisbane, CA 94005-1835 Tel: +1-800-225-1741 Fax: +1-650-244-7776 www.hitachi.com/lcd.

#### Hitachi Canada, Ltd.

6740 Campobello Road, Mississauga, Ontario L5N2L8, Canada

Tel: +1-905-821-4545 Fax: +1-905-821-1101

### Hitachi Home Electronics (Europe), Ltd.

Dukes Meadow, Millboard Road, Bourne End , Buckinghamshire SL8 5XF UK

Tel: +44-162-864-3000 Fax: +44-162-864-3400

#### Hitachi Home Electronics Europe Ltd

426 Bergensesteenweg, 1500 Halle, Belgium Tel: +32-2-363-9901 Fax: +34-2-363-9900

#### Hitachi Home Electronics Europe Ltd

Gewerbepark, Hintermattlistr, Postfach, 5506 Magenwil, Switzerland

Tel: +41-62-889-8011 Fax: +41-62-896-4771

#### Hitachi Europe GmbH

Business Systems Division Via T. Gulli. 39, 20147 Milano, Italy Tel: +39-2-487861 Fax: +39-2-48786322

#### Hitachi Sales Europe GmbH

Business Systems Division Am Seestern 18, 40547 Dusseldorf, Germany Tel: +49-211-529-1551 Fax: +49-211-529-1594

### Hitachi Business Systems (Nordic)

Brugata 14, N-0184 Oslo, Norway Tel: +47-2205-9060 Fax: +47-2205-9061

### Hitachi Business Systems (Nordic)

Domnarvsgatan 29, Lunda, Box 62, S-163 91 Spanga, Sweden

Tel: +46-8-621-8260 Fax: +46-8-761-6250

### Hitachi Business Systems (Nordic)

Kuldyssen 13, DK-2630 Tåstrup, Denmark Tel: +45-43-99-9200 Fax: +45-43-99-9392

#### Hitachi Business Systems (Nordic)

Tapiolan Keskustorni 11 Krs. Fin-02100 Espoo,

Finland 1216: 4358-9-3487-1188 Fax: +358-9-455-2152

#### Hitachi France

Immeuble, 'Ariane', 18 Rue Grange Dame Rose, B.P. 134, 78148 Velizy, Cedex, France Tel: +33-1-34630542 Fax: +33-1-34650761

#### Hitachi Sales Iberica S A

Gran Via Carlos 111, 101, 1-1, 08028 Barcelona, Spain

Tel: +34-3-330-8652 Fax: +34-3-339-7839

### Hitachi Home Electronics Asia, (S) Pte Ltd.

16 Collyer Quay #20-00 Hitachi Tower Singapore 049318, Singapore

Tel: +65-536-2520 Fax: +65-536-2521

#### Hitachi Sales (Malaysia) Sdn. Bhd.

Wisma Hitachi, No.2, Lorong 13/6A, 46200 Petaling

Jaya, Selangor Darul Ehsan, Malaysia Tel: +60-3-7573455 Fax: +60-3-7556090

### Hitachi Sales (Thailand), Ltd.

994,996 Soi Thonglor, Sukhumvit 55 Road, Klongton,

Klongtoey, Bangkok 10110, Thailand Tel: +66-2-381-8381 Fax: +66-2-381-9520

#### Hitachi (Hong Kong), Ltd.

8th Floor Park-in Commercial Centre, No.56, Dundas

Street, Kowloon Bay, Kowloon, Hong Kong Tel: +852-2-7804351 Fax: +852-2-7804915

#### Hitachi Sales Corp. of Taiwan.

2nd Floor, No.65, Nanking East Road, Section 3, Taipei, Taiwan

Tel: +886-2-516-0500 Fax: +886-2-516-1501

#### Hitachi Australia Ltd.

13-15 Lyonpark Road, North Ryde NSW 2113, Australia

Tel: +61-2-9888-4100 Fax: +61-2-9888-4144

#### Hitachi, Ltd.

15-12, Nishi Simbashi 2-chome, Minato-ku, Tokyo, 105 Japan

Tel: +81-3-3502-2111 Fax: +81-3-3506-1440

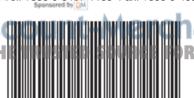

\*QB51381\*

nant.com (800) 281-8860 R PROJECTOR LAMPS AND ACCESSORIES

Printed in Japan

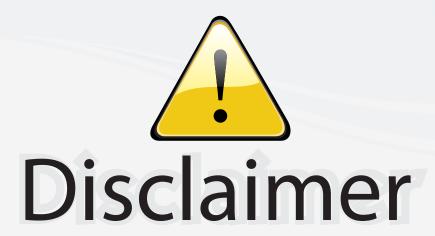

This user manual is provided as a free service by FixYourDLP.com. FixYourDLP is in no way responsible for the content of this manual, nor do we guarantee its accuracy. FixYourDLP does not make any claim of copyright and all copyrights remain the property of their respective owners.

### About FixYourDLP.com

FixYourDLP.com (http://www.fixyourdlp.com) is the World's #1 resource for media product news, reviews, do-it-yourself guides, and manuals.

Informational Blog: http://www.fixyourdlp.com Video Guides: http://www.fixyourdlp.com/guides User Forums: http://www.fixyourdlp.com/forum

FixYourDLP's Fight Against Counterfeit Lamps: http://www.fixyourdlp.com/counterfeits

# Sponsors:

RecycleYourLamp.org – Free lamp recycling services for used lamps: http://www.recycleyourlamp.org

Lamp Research - The trusted 3rd party lamp research company: http://www.lampresearch.com

Discount-Merchant.com – The worlds largest lamp distributor: http://www.discount-merchant.com

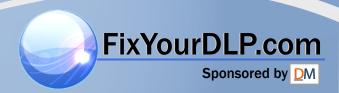